# Dell Inspiron 3521/5521 **Instrukcja u**ż**ytkownika**

**Model komputera: Inspiron 3521/5521 Model wg normy: P28F Typ wg normy: P28F001**

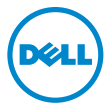

# **Uwagi, przestrogi i ostrze**ż**enia**

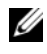

**UWAGA:** Napis UWAGA wskazuje ważną informację, która pozwala lepiej wykorzystać posiadany komputer.

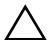

**PRZESTROGA: Napis PRZESTROGA informuje o sytuacjach, w których post**ę**powanie niezgodne z instrukcjami mo**ż**e doprowadzi**ć **do uszkodzenia sprz**ę**tu lub utraty danych.**

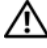

**OSTRZE**Ż**ENIE: Napis OSTRZE**Ż**ENIE informuje o sytuacjach, w których wyst**ę**puje ryzyko uszkodzenia sprz**ę**tu, obra**ż**e**ń **ciała lub** ś**mierci.**

#### **© 2012 Dell Inc.**

Znaki towarowe użyte w tekście: Dell™, logo DELL i Inspiron™ są znakami towarowymi firmy Dell Inc.; Microsoft®, Windows® i logo przycisku Start systemu Windows są znakami towarowymi lub zastrzeżonymi znakami towarowymi firmy Microsoft Corporation w Stanach Zjednoczonych i/lub w innych krajach; Bluetooth<sup>®</sup> jest zastrzeżonym znakiem towarowym firmy Bluetooth SIG, Inc., używanym przez firmę Dell na podstawie licencji.

**2012 - 11 Wersja A00**

# **Spis tre**ś**ci**

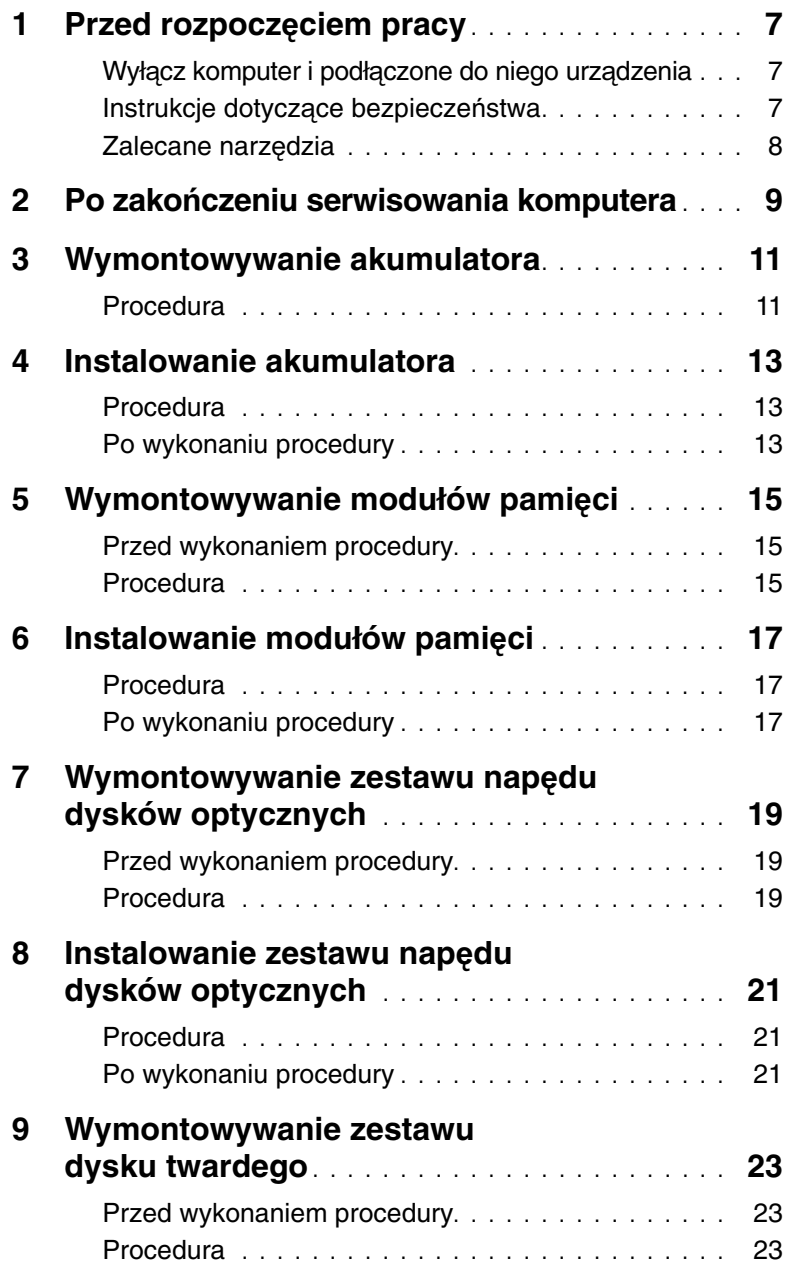

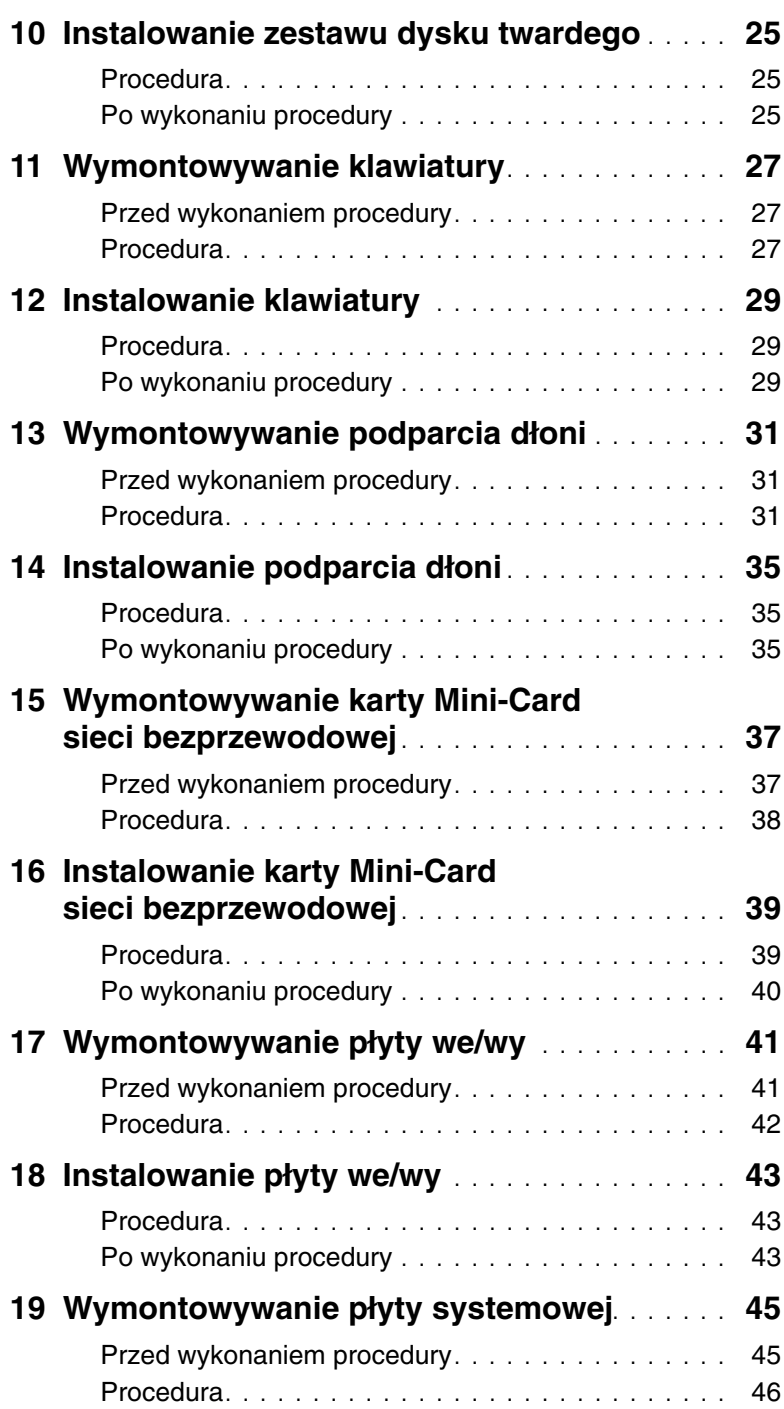

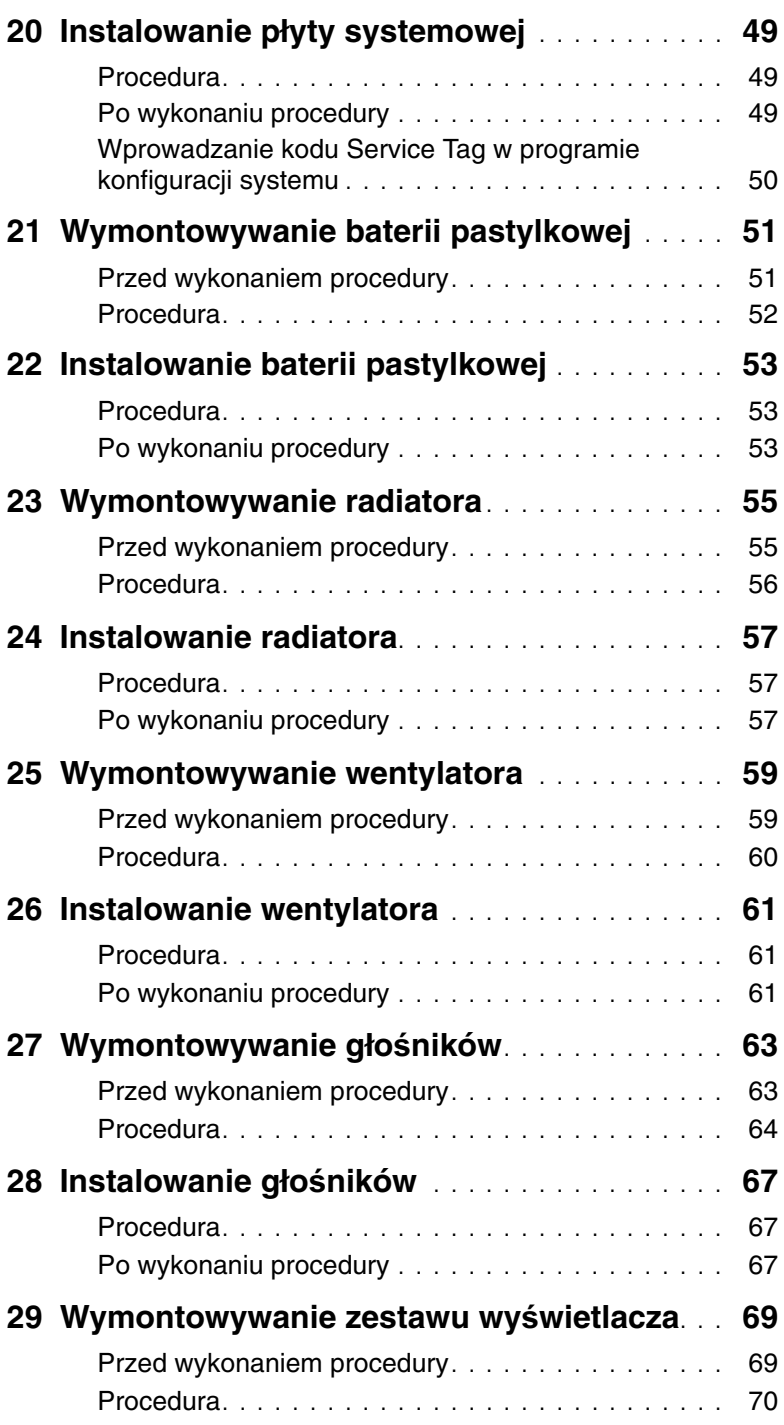

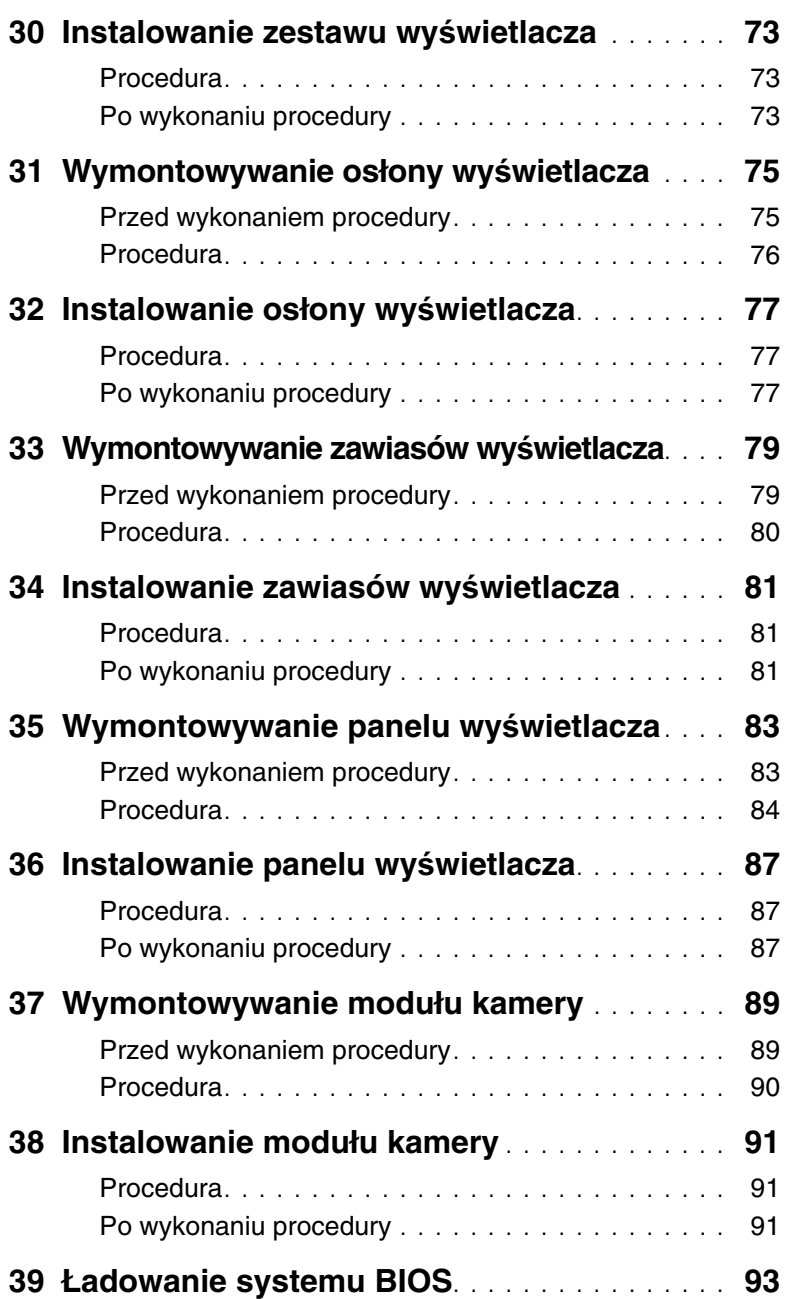

### <span id="page-6-3"></span><span id="page-6-1"></span><span id="page-6-0"></span>**Wył**ą**cz komputer i podł**ą**czone do niego urz**ą**dzenia**

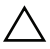

**PRZESTROGA: Aby zapobiec utracie danych, nale**ż**y zapisa**ć **i zamkn**ąć **wszystkie otwarte pliki i zako**ń**czy**ć **wszystkie programy.**

- 1 Zapisz i zamknij wszystkie otwarte pliki, a także zamknij wszystkie otwarte programy.
- 2 Wyłącz komputer, wykonując procedurę odpowiednią do zainstalowanego systemu operacyjnego.
- Windows 8:

Umieść wskaźnik myszy w prawym górnym lub prawym dolnym rogu ekranu, aby otworzyć panel, a następnie kliknij kolejno **Ustawienia**→ **Zasilanie**→ **Zamknij**.

Windows 7:

Kliknij przycisk **Start** , a następnie kliknij polecenie **Zamknij**.

System Microsoft Windows zostanie zamknięty, a komputer wyłączy się.

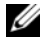

**UWAGA:** Jeśli używasz innego systemu operacyjnego, wyłącz komputer zgodnie z instrukcjami odpowiednimi dla tego systemu.

- 3 Odłącz komputer i wszystkie podłączone urządzenia od gniazdek elektrycznych.
- 4 Odłącz od komputera wszystkie kable telefoniczne i sieciowe oraz wszelkie podłączone urządzenia.
- 5 Po odłączeniu komputera od źródła zasilania naciśnij i przytrzymaj przez 5 sekund przycisk zasilania, aby odprowadzić ładunki elektryczne z płyty systemowej.

### <span id="page-6-2"></span>**Instrukcje dotycz**ą**ce bezpiecze**ń**stwa**

Aby uchronić komputer przed uszkodzeniem i zapewnić sobie bezpieczeństwo, należy przestrzegać następujących zaleceń dotyczących bezpieczeństwa.

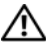

**OSTRZE**Ż**ENIE: Przed przyst**ą**pieniem do wykonywania czynno**ś**ci wymagaj**ą**cych otwarcia obudowy komputera nale**ż**y zapozna**ć **si**ę **z instrukcjami dotycz**ą**cymi bezpiecze**ń**stwa dostarczonymi z komputerem. Dodatkowe zalecenia dotycz**ą**ce bezpiecze**ń**stwa mo**ż**na znale**źć **na stronie internetowej Regulatory Compliance (Informacje o zgodno**ś**ci z przepisami prawnymi) pod adresem dell.com/regulatory\_compliance.**

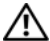

**OSTRZE**Ż**ENIE: Przed otwarciem jakichkolwiek pokryw lub paneli nale**ż**y odł**ą**czy**ć **komputer od wszystkich** ź**ródeł zasilania. Po zako**ń**czeniu pracy nale**ż**y najpierw zainstalowa**ć **wszystkie pokrywy i panele oraz wkr**ę**ci**ć ś**ruby, a dopiero potem podł**ą**czy**ć **zasilanie.**

**PRZESTROGA: Aby unikn**ąć **uszkodzenia komputera, nale**ż**y pracowa**ć **na płaskiej i czystej powierzchni.**

**PRZESTROGA: Karty i podzespoły nale**ż**y trzyma**ć **za kraw**ę**dzie i unika**ć **dotykania wtyków i zł**ą**czy.**

- **PRZESTROGA: Procedury wymagaj**ą**ce otwarcia pokrywy komputera i dost**ę**pu do wewn**ę**trznych podzespołów powinny by**ć **wykonywane tylko przez wykwalifikowanych serwisantów. W instrukcjach dotycz**ą**cych bezpiecze**ń**stwa mo**ż**na znale**źć **wi**ę**cej informacji o niezb**ę**dnych** ś**rodkach ostro**ż**no**ś**ci, pracy z wewn**ę**trznymi podzespołami komputera i ochronie przed wyładowaniami elektrostatycznymi.**
- **PRZESTROGA: Przed dotkni**ę**ciem dowolnego elementu wewn**ą**trz komputera nale**ż**y pozby**ć **si**ę **ładunków elektrostatycznych z ciała, dotykaj**ą**c dowolnej nielakierowanej powierzchni komputera, np. metalowych elementów z tyłu komputera. Podczas pracy nale**ż**y okresowo dotyka**ć **nielakierowanej powierzchni metalowej w celu odprowadzenia ładunków elektrostatycznych, które mogłyby spowodowa**ć **uszkodzenie wewn**ę**trznych elementów.**
- **PRZESTROGA: Przy odł**ą**czaniu kabla nale**ż**y poci**ą**gn**ąć **za wtyczk**ę **lub uchwyt, a nie za sam kabel. Niektóre kable maj**ą **zł**ą**cza z zatrzaskami lub nakr**ę**tki, które nale**ż**y otworzy**ć **lub odkr**ę**ci**ć **przed odł**ą**czeniem kabla. Odł**ą**czaj**ą**c kable, nale**ż**y je trzyma**ć **w linii prostej, aby unikn**ąć **wygi**ę**cia styków w zł**ą**czach. Podł**ą**czaj**ą**c kable, nale**ż**y zwróci**ć **uwag**ę **na prawidłowe zorientowanie zł**ą**czy i gniazd.**
	- **PRZESTROGA: Kabel sieciowy nale**ż**y odł**ą**czy**ć **najpierw od komputera, a nast**ę**pnie od urz**ą**dzenia sieciowego.**
		- **PRZESTROGA: Je**ś**li w czytniku kart pami**ę**ci znajduje si**ę **karta, nale**ż**y j**ą **nacisn**ąć **i wyj**ąć**.**

## <span id="page-7-0"></span>**Zalecane narz**ę**dzia**

Procedury przedstawione w tym dokumencie mogą wymagać użycia następujących narzędzi:

- Wkrętak krzyżakowy
- Rysik z tworzywa sztucznego

# <span id="page-8-1"></span><span id="page-8-0"></span>**Po zako**ń**czeniu serwisowania komputera**

Po zakończeniu wymiany i instalacji podzespołów należy wykonać następujące czynności:

- Przykręć wszystkie śruby i sprawdź, czy żadne nieużywane wkręty nie pozostały wewnątrz komputera.
- Podłącz wszelkie urządzenia zewnętrzne, kable, karty i inne elementy odłączone przed przystąpieniem do pracy.
- Podłącz komputer i wszystkie urządzenia peryferyjne do gniazdek elektrycznych.
- **PRZESTROGA: Przed wł**ą**czeniem komputera nale**ż**y przykr**ę**ci**ć **wszystkie wkr**ę**ty i sprawdzi**ć**, czy** ż**adne nieu**ż**ywane wkr**ę**ty nie pozostały wewn**ą**trz komputera. Pomini**ę**cie tej czynno**ś**ci mo**ż**e spowodowa**ć **uszkodzenie komputera.**

#### 10 | Po zakończeniu serwisowania komputera

# <span id="page-10-2"></span><span id="page-10-0"></span>**Wymontowywanie akumulatora**

**OSTRZE**Ż**ENIE: Przed przyst**ą**pieniem do wykonywania czynno**ś**ci wymagaj**ą**cych otwarcia obudowy komputera nale**ż**y zapozna**ć **si**ę **z instrukcjami dotycz**ą**cymi bezpiecze**ń**stwa dostarczonymi z komputerem i wykona**ć **procedur**ę **przedstawion**ą **w sekcji "Przed rozpocz**ę**[ciem pracy" na stronie 7.](#page-6-3) Po zako**ń**czeniu pracy wykonaj procedur**ę **przedstawion**ą **w sekcji "Po zako**ń**[czeniu serwisowania](#page-8-1)  [komputera" na stronie 9](#page-8-1). Dodatkowe zalecenia dotycz**ą**ce bezpiecze**ń**stwa mo**ż**na znale**źć **na stronie internetowej Regulatory Compliance (Informacje o zgodno**ś**ci z przepisami prawnymi) pod adresem dell.com/regulatory\_compliance.**

#### <span id="page-10-1"></span>**Procedura**

- 1 Zamknij wyświetlacz i odwróć komputer spodem do góry.
- 2 Przesuń zatrzaski po obu stronach wnęki akumulatora do pozycji odblokowanej. Odblokowanie akumulatora jest sygnalizowane kliknięciem.
- 3 Wyjmij akumulator z podstawy komputera, aby go odłączyć.

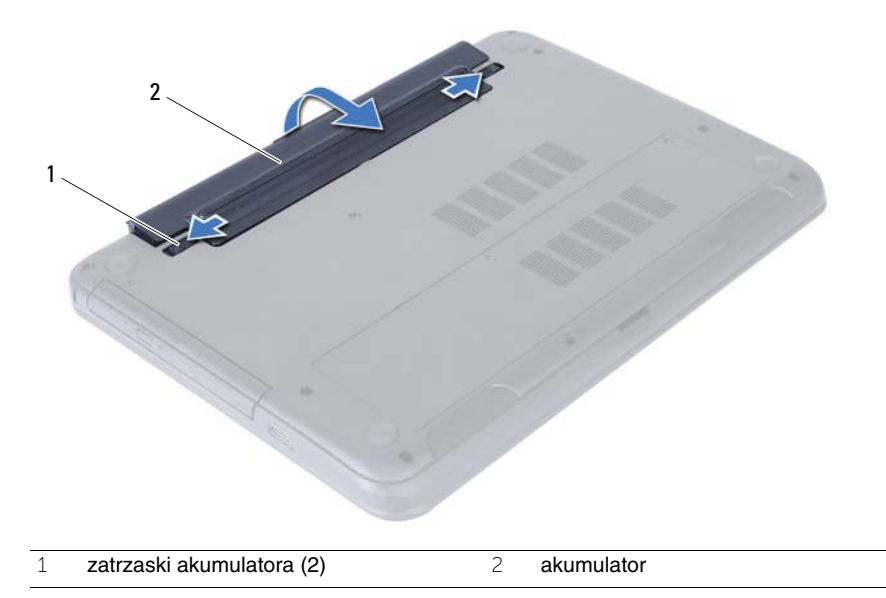

#### 12 | Wymontowywanie akumulatora

## <span id="page-12-3"></span><span id="page-12-0"></span>**Instalowanie akumulatora**

**OSTRZE**Ż**ENIE: Przed przyst**ą**pieniem do wykonywania czynno**ś**ci wymagaj**ą**cych otwarcia obudowy komputera nale**ż**y zapozna**ć **si**ę **z instrukcjami dotycz**ą**cymi bezpiecze**ń**stwa dostarczonymi z komputerem i wykona**ć **procedur**ę **przedstawion**ą **w sekcji "Przed rozpocz**ę**[ciem pracy" na stronie 7.](#page-6-3) Po zako**ń**czeniu pracy wykonaj procedur**ę **przedstawion**ą **w sekcji "Po zako**ń**[czeniu serwisowania](#page-8-1)  [komputera" na stronie 9](#page-8-1). Dodatkowe zalecenia dotycz**ą**ce bezpiecze**ń**stwa mo**ż**na znale**źć **na stronie internetowej Regulatory Compliance (Informacje o zgodno**ś**ci z przepisami prawnymi) pod adresem dell.com/regulatory\_compliance.**

#### <span id="page-12-1"></span>**Procedura**

Wyrównaj zaczepy na akumulatorze ze szczelinami we wnęce akumulatora i dociśnij akumulator, aż zostanie osadzony.

## <span id="page-12-2"></span>**Po wykonaniu procedury**

1 Wykonaj procedurę przedstawioną w sekcji "Po zakończeniu serwisowania [komputera" na stronie 9.](#page-8-1)

# <span id="page-14-5"></span><span id="page-14-0"></span>**Wymontowywanie modułów pami**ę**ci**

**OSTRZE**Ż**ENIE: Przed przyst**ą**pieniem do wykonywania czynno**ś**ci wymagaj**ą**cych otwarcia obudowy komputera nale**ż**y zapozna**ć **si**ę **z instrukcjami dotycz**ą**cymi bezpiecze**ń**stwa dostarczonymi z komputerem i wykona**ć **procedur**ę **przedstawion**ą **w sekcji "Przed rozpocz**ę**[ciem pracy" na stronie 7.](#page-6-3) Po zako**ń**czeniu pracy wykonaj procedur**ę **przedstawion**ą **w sekcji "Po zako**ń**[czeniu serwisowania](#page-8-1)  [komputera" na stronie 9](#page-8-1). Dodatkowe zalecenia dotycz**ą**ce bezpiecze**ń**stwa mo**ż**na znale**źć **na stronie internetowej Regulatory Compliance (Informacje o zgodno**ś**ci z przepisami prawnymi) pod adresem dell.com/regulatory\_compliance.**

#### <span id="page-14-1"></span>**Przed wykonaniem procedury**

1 Wymontui akumulator. Zobacz ["Wymontowywanie akumulatora" na stronie 11](#page-10-2).

#### <span id="page-14-2"></span>**Procedura**

- <span id="page-14-4"></span><span id="page-14-3"></span>1 Poluzuj śrubę mocującą pokrywę modułów pamięci do podstawy komputera.
- 2 Koniuszkami palców pociągnij moduł pamięci, aby go wyjąć z gniazda w podstawie komputera.

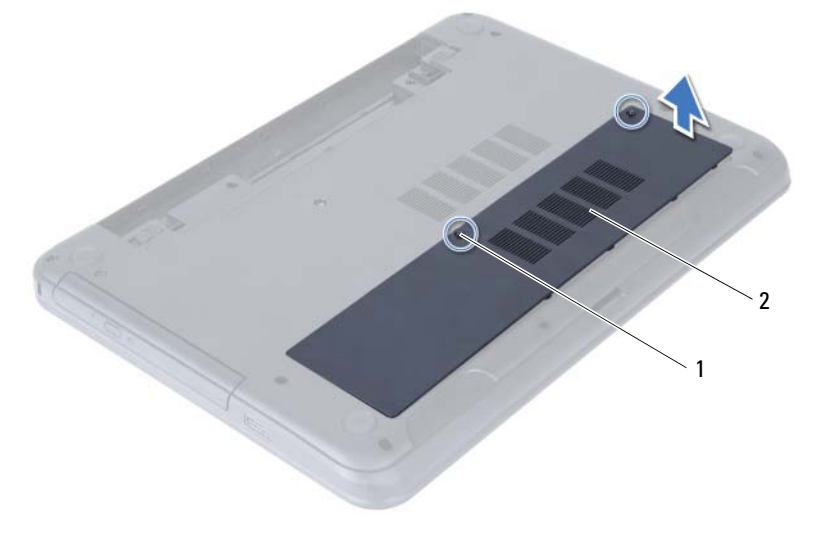

1 śruba mocująca 2 pokrywa modułu pamięci

- Ostrożnie rozciągnij palcami zatrzaski zabezpieczające znajdujące się na końcach każdego gniazda modułu pamięci, aż moduł odskoczy.
- Wyjmij moduł pamięci z gniazda.

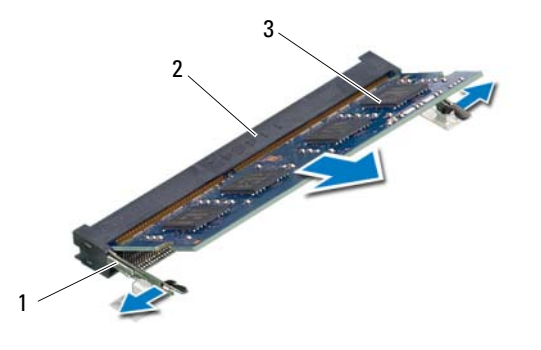

- zaciski mocujące (2) 2 gniazdo modułu pamięci
- moduł pamięci

# <span id="page-16-5"></span><span id="page-16-0"></span>**Instalowanie modułów pami**ę**ci**

**OSTRZE**Ż**ENIE: Przed przyst**ą**pieniem do wykonywania czynno**ś**ci wymagaj**ą**cych otwarcia obudowy komputera nale**ż**y zapozna**ć **si**ę **z instrukcjami dotycz**ą**cymi bezpiecze**ń**stwa dostarczonymi z komputerem i wykona**ć **procedur**ę **przedstawion**ą **w sekcji "Przed rozpocz**ę**[ciem pracy" na stronie 7.](#page-6-3) Po zako**ń**czeniu pracy wykonaj procedur**ę **przedstawion**ą **w sekcji "Po zako**ń**[czeniu serwisowania](#page-8-1)  [komputera" na stronie 9](#page-8-1). Dodatkowe zalecenia dotycz**ą**ce bezpiecze**ń**stwa mo**ż**na znale**źć **na stronie internetowej Regulatory Compliance (Informacje o zgodno**ś**ci z przepisami prawnymi) pod adresem dell.com/regulatory\_compliance.**

#### <span id="page-16-1"></span>**Procedura**

- 1 Dopasuj wycięcie w module pamięci do wypustki w gnieździe.
- 2 Mocno wsuń moduł pamięci do gniazda pod kątem 45 stopni i obróć go w dół, aż zostanie osadzony.

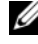

**UWAGA:** Jeśli nie usłyszysz kliknięcia, wyjmij moduł pamięci i zainstaluj go ponownie.

- <span id="page-16-3"></span>3 Wsuń zaczepy w pokrywie modułów pamięci do szczelin w podstawie komputera i wciśnij moduł pamięci na miejsce.
- <span id="page-16-4"></span>4 Dokręć śrubę mocującą pokrywę modułów pamięci do podstawy komputera.

## <span id="page-16-2"></span>**Po wykonaniu procedury**

- 1 Zainstaluj akumulator. Zobacz ["Instalowanie akumulatora" na stronie 13](#page-12-3).
- 2 Wykonaj procedurę przedstawioną w sekcji "Po zakończeniu serwisowania [komputera" na stronie 9.](#page-8-1)

## <span id="page-18-3"></span><span id="page-18-0"></span>**Wymontowywanie zestawu nap**ę**du dysków optycznych**

**OSTRZE**Ż**ENIE: Przed przyst**ą**pieniem do wykonywania czynno**ś**ci wymagaj**ą**cych otwarcia obudowy komputera nale**ż**y zapozna**ć **si**ę **z instrukcjami dotycz**ą**cymi bezpiecze**ń**stwa dostarczonymi z komputerem i wykona**ć **procedur**ę **przedstawion**ą **w sekcji "Przed rozpocz**ę**[ciem pracy" na stronie 7.](#page-6-3) Po zako**ń**czeniu pracy wykonaj procedur**ę **przedstawion**ą **w sekcji "Po zako**ń**[czeniu serwisowania](#page-8-1)  [komputera" na stronie 9](#page-8-1). Dodatkowe zalecenia dotycz**ą**ce bezpiecze**ń**stwa mo**ż**na znale**źć **na stronie internetowej Regulatory Compliance (Informacje o zgodno**ś**ci z przepisami prawnymi) pod adresem dell.com/regulatory\_compliance.**

### <span id="page-18-1"></span>**Przed wykonaniem procedury**

1 Wymontuj akumulator. Zobacz ["Wymontowywanie akumulatora" na stronie 11](#page-10-2).

## <span id="page-18-2"></span>**Procedura**

- 1 Wykręć śrubę mocującą zestaw napędu dysków optycznych do podstawy komputera.
- 2 Wysuń napęd dysków optycznych z wnęki, popychając napęd palcami.

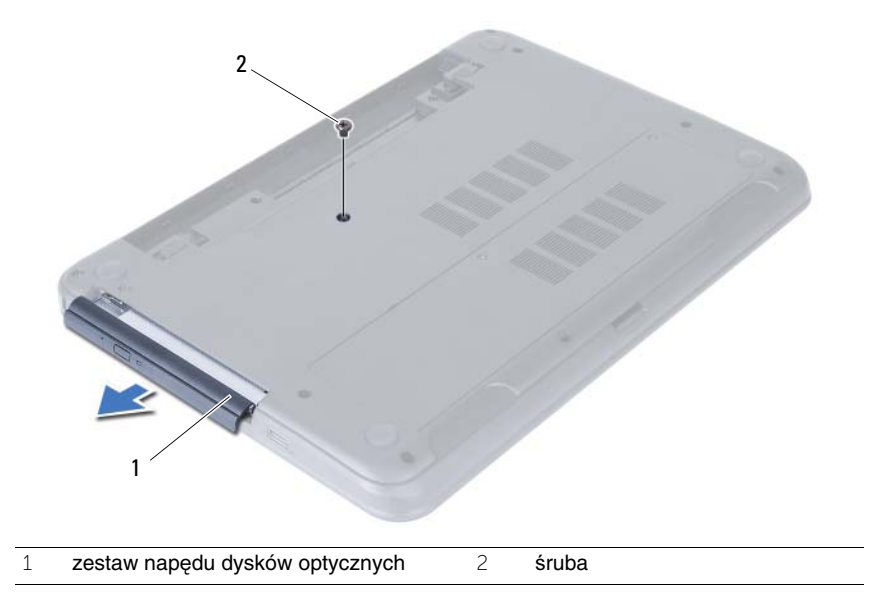

- Wykręć śruby mocujące wspornik napędu dysków optycznych do zestawu napędu dysków optycznych.
- Zdejmij wspornik napędu dysków optycznych z zestawu napędu dysków optycznych.
- Ostrożnie podważ oprawę napędu dysków optycznych i zdejmij ją z zestawu napędu dysków optycznych.

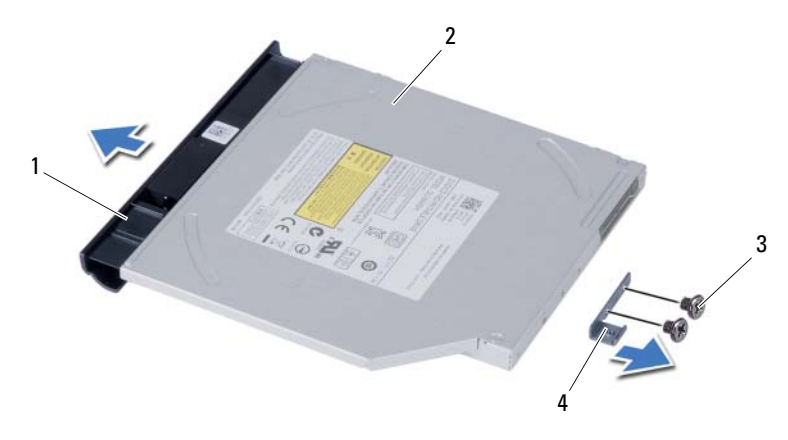

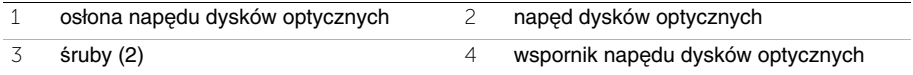

# <span id="page-20-3"></span><span id="page-20-0"></span>**Instalowanie zestawu nap**ę**du dysków optycznych**

**OSTRZE**Ż**ENIE: Przed przyst**ą**pieniem do wykonywania czynno**ś**ci wymagaj**ą**cych otwarcia obudowy komputera nale**ż**y zapozna**ć **si**ę **z instrukcjami dotycz**ą**cymi bezpiecze**ń**stwa dostarczonymi z komputerem i wykona**ć **procedur**ę **przedstawion**ą **w sekcji "Przed rozpocz**ę**[ciem pracy" na stronie 7.](#page-6-3) Po zako**ń**czeniu pracy wykonaj procedur**ę **przedstawion**ą **w sekcji "Po zako**ń**[czeniu serwisowania](#page-8-1)  [komputera" na stronie 9](#page-8-1). Dodatkowe zalecenia dotycz**ą**ce bezpiecze**ń**stwa mo**ż**na znale**źć **na stronie internetowej Regulatory Compliance (Informacje o zgodno**ś**ci z przepisami prawnymi) pod adresem dell.com/regulatory\_compliance.**

#### <span id="page-20-1"></span>**Procedura**

- 1 Dopasuj zaczepy w osłonie napędu dysków optycznych do szczelin w napędzie dysków optycznych i wciśnij osłonę na miejsce.
- 2 Dopasuj otwory na śruby we wsporniku napędu dysków optycznych do otworów w zespole napędu dysków optycznych.
- 3 Wkręć śruby mocujące wspornik napędu dysków optycznych do zespołu napędu dysków optycznych.
- 4 Wsuń zestaw napędu dysków optycznych na miejsce i upewnij się, że otwór na śrubę we wsporniku napędu dysków optycznych jest dopasowany do otworu w podstawie komputera.

## <span id="page-20-2"></span>**Po wykonaniu procedury**

- 1 Zainstaluj akumulator. Zobacz ["Instalowanie akumulatora" na stronie 13](#page-12-3).
- 2 Wykonaj procedurę przedstawioną w sekcji "Po zakończeniu serwisowania [komputera" na stronie 9.](#page-8-1)

#### 22 | Instalowanie zestawu napędu dysków optycznych

# <span id="page-22-0"></span>**Wymontowywanie zestawu dysku twardego**

**OSTRZE**Ż**ENIE: Przed przyst**ą**pieniem do wykonywania czynno**ś**ci wymagaj**ą**cych otwarcia obudowy komputera nale**ż**y zapozna**ć **si**ę **z instrukcjami dotycz**ą**cymi bezpiecze**ń**stwa dostarczonymi z komputerem i wykona**ć **procedur**ę **przedstawion**ą **w sekcji "Przed rozpocz**ę**[ciem pracy" na stronie 7.](#page-6-3) Po zako**ń**czeniu pracy wykonaj procedur**ę **przedstawion**ą **w sekcji "Po zako**ń**[czeniu serwisowania](#page-8-1)  [komputera" na stronie 9](#page-8-1). Dodatkowe zalecenia dotycz**ą**ce bezpiecze**ń**stwa mo**ż**na znale**źć **na stronie internetowej Regulatory Compliance (Informacje o zgodno**ś**ci z przepisami prawnymi) pod adresem dell.com/regulatory\_compliance.**

**PRZESTROGA: Nie nale**ż**y wyjmowa**ć **dysku twardego, gdy komputer jest wł**ą**czony lub w stanie u**ś**pienia, poniewa**ż **mo**ż**e to spowodowa**ć **utrat**ę **danych.**

**PRZESTROGA: Dyski twarde s**ą **bardzo delikatne. Z dyskiem twardym nale**ż**y obchodzi**ć **si**ę **bardzo ostro**ż**nie.**

#### <span id="page-22-1"></span>**Przed wykonaniem procedury**

- 1 Wymontuj akumulator. Zobacz ["Wymontowywanie akumulatora" na stronie 11](#page-10-2).
- 2 Wykonaj procedury od [krok 1](#page-14-3) do [krok 2](#page-14-4) przedstawione w sekcji "Wymontowywanie modułów pamię[ci" na stronie 15.](#page-14-5)

#### <span id="page-22-2"></span>**Procedura**

- 1 Wykręć śruby mocujące zestaw dysku twardego do podstawy komputera.
- 2 Przesuń zestaw dysku twardego do przodu, aby go odłączyć od płyty systemowej.

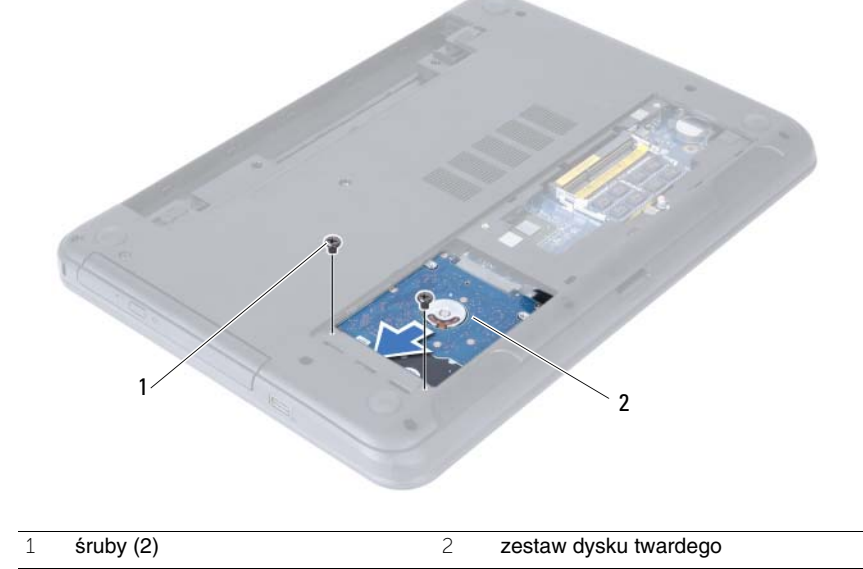

Pociągając za uchwyt, wyjmij zestaw dysku twardego z podstawy komputera.

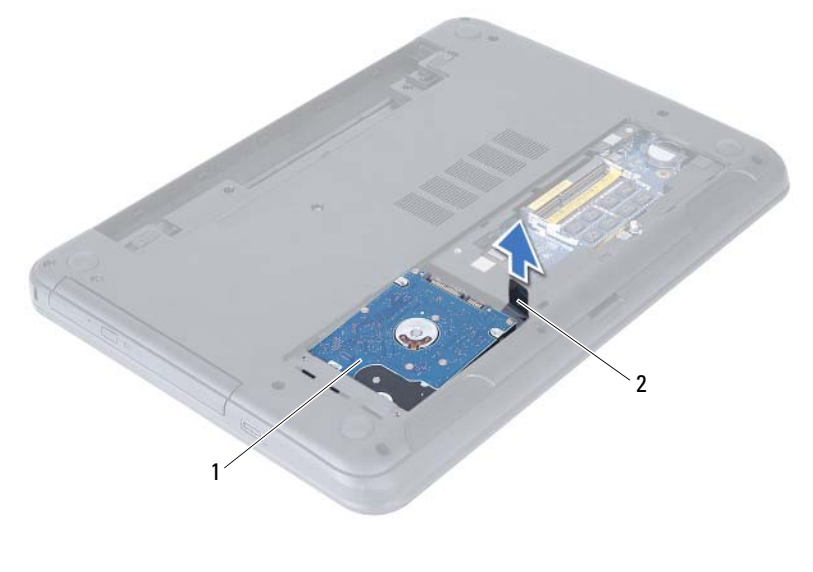

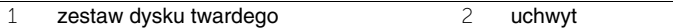

- Wykręć śruby mocujące wspornik do dysku twardego.
- Oddziel wspornik od dysku twardego.

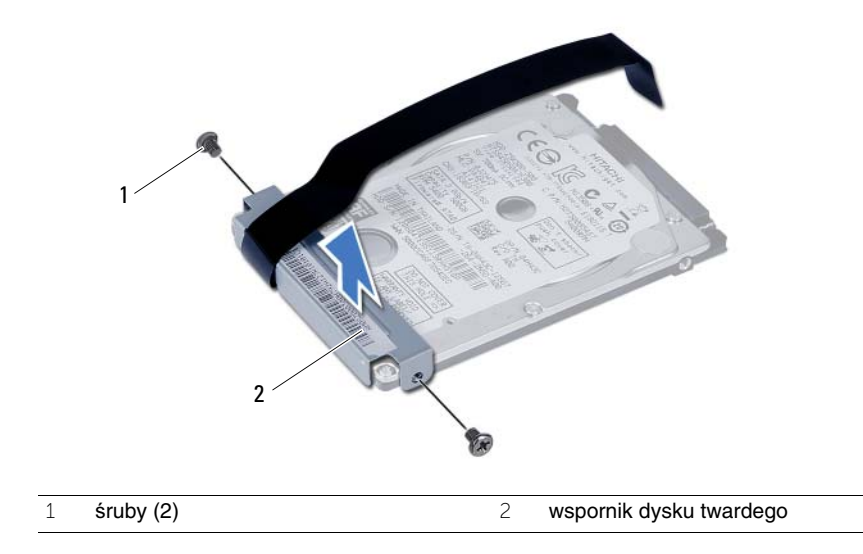

## <span id="page-24-0"></span>**Instalowanie zestawu dysku twardego**

**OSTRZE**Ż**ENIE: Przed przyst**ą**pieniem do wykonywania czynno**ś**ci wymagaj**ą**cych otwarcia obudowy komputera nale**ż**y zapozna**ć **si**ę **z instrukcjami dotycz**ą**cymi bezpiecze**ń**stwa dostarczonymi z komputerem i wykona**ć **procedur**ę **przedstawion**ą **w sekcji "Przed rozpocz**ę**[ciem pracy" na stronie 7.](#page-6-3) Po zako**ń**czeniu pracy wykonaj procedur**ę **przedstawion**ą **w sekcji "Po zako**ń**[czeniu serwisowania](#page-8-1)  [komputera" na stronie 9](#page-8-1). Dodatkowe zalecenia dotycz**ą**ce bezpiecze**ń**stwa mo**ż**na znale**źć **na stronie internetowej Regulatory Compliance (Informacje o zgodno**ś**ci z przepisami prawnymi) pod adresem dell.com/regulatory\_compliance.**

**PRZESTROGA: Dyski twarde s**ą **bardzo delikatne. Z dyskiem twardym nale**ż**y obchodzi**ć **si**ę **bardzo ostro**ż**nie.**

#### <span id="page-24-1"></span>**Procedura**

- 1 Dopasuj otwory na śruby we wsporniku dysku twardego do otworów w dysku twardym.
- 2 Wkręć śruby mocujące wspornik do dysku twardego.
- 3 Umieść zestaw dysku twardego we wnęce dysku twardego.
- 4 Przesuń zestaw dysku twardego do tyłu, aby go podłączyć do złącza na płycie systemowej.
- 5 Wkręć śruby mocujące zestaw dysku twardego do podstawy komputera.

#### <span id="page-24-2"></span>**Po wykonaniu procedury**

- 1 Wykonaj procedury od [krok 3](#page-16-3) do [krok 4](#page-16-4) przedstawione w sekcji "Instalowanie modułów pamię[ci" na stronie 17.](#page-16-5)
- 2 Zainstaluj akumulator. Zobacz ["Instalowanie akumulatora" na stronie 13](#page-12-3).
- 3 Wykonaj procedurę przedstawioną w sekcji "Po zakończeniu serwisowania [komputera" na stronie 9.](#page-8-1)

#### 26 | Instalowanie zestawu dysku twardego

# <span id="page-26-3"></span><span id="page-26-0"></span>**Wymontowywanie klawiatury**

**OSTRZE**Ż**ENIE: Przed przyst**ą**pieniem do wykonywania czynno**ś**ci wymagaj**ą**cych otwarcia obudowy komputera nale**ż**y zapozna**ć **si**ę **z instrukcjami dotycz**ą**cymi bezpiecze**ń**stwa dostarczonymi z komputerem i wykona**ć **procedur**ę **przedstawion**ą **w sekcji "Przed rozpocz**ę**[ciem pracy" na stronie 7.](#page-6-3) Po zako**ń**czeniu pracy wykonaj procedur**ę **przedstawion**ą **w sekcji "Po zako**ń**[czeniu serwisowania](#page-8-1)  [komputera" na stronie 9](#page-8-1). Dodatkowe zalecenia dotycz**ą**ce bezpiecze**ń**stwa mo**ż**na znale**źć **na stronie internetowej Regulatory Compliance (Informacje o zgodno**ś**ci z przepisami prawnymi) pod adresem dell.com/regulatory\_compliance.**

## <span id="page-26-1"></span>**Przed wykonaniem procedury**

1 Wymontui akumulator. Zobacz ["Wymontowywanie akumulatora" na stronie 11](#page-10-2).

#### <span id="page-26-2"></span>**Procedura**

- 1 Odwróć komputer i otwórz wyświetlacz, odchylając go najdalej, jak to możliwe.
- 2 Rysikiem z tworzywa sztucznego uwolnij klawiaturę spod zaczepów w zestawie podparcia dłoni.

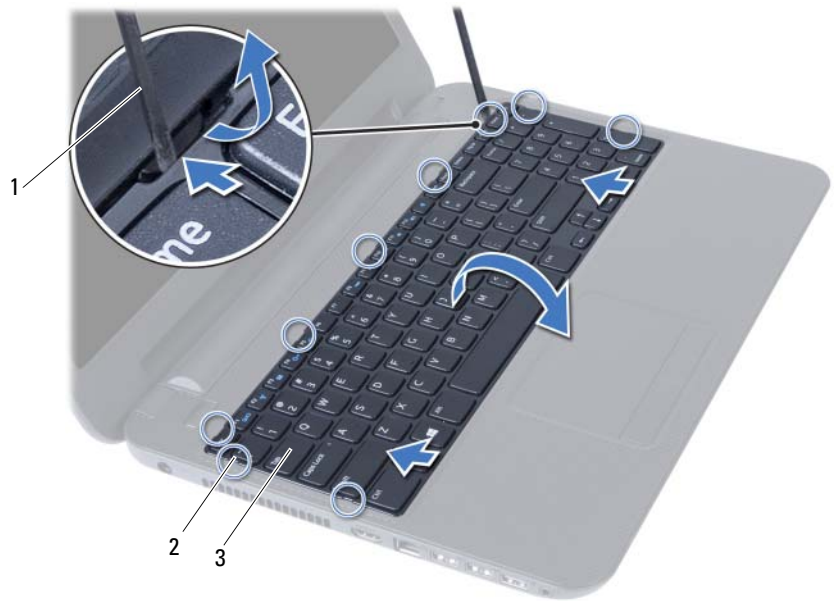

- 1 rysik z tworzywa sztucznego 2 zaczepy (9)
	-

3 klawiatura

- Unieś i przesuń klawiaturę w stronę wyświetlacza, aby ją z zestawu podparcia dłoni.
- Odwróć klawiaturę i umieść ją na zestawie podparcia dłoni.
- Podnieś dźwignię złącza i odłącz klawiaturę od złącza na płycie systemowej.
- Wyjmij klawiaturę z zestawu podparcia dłoni.

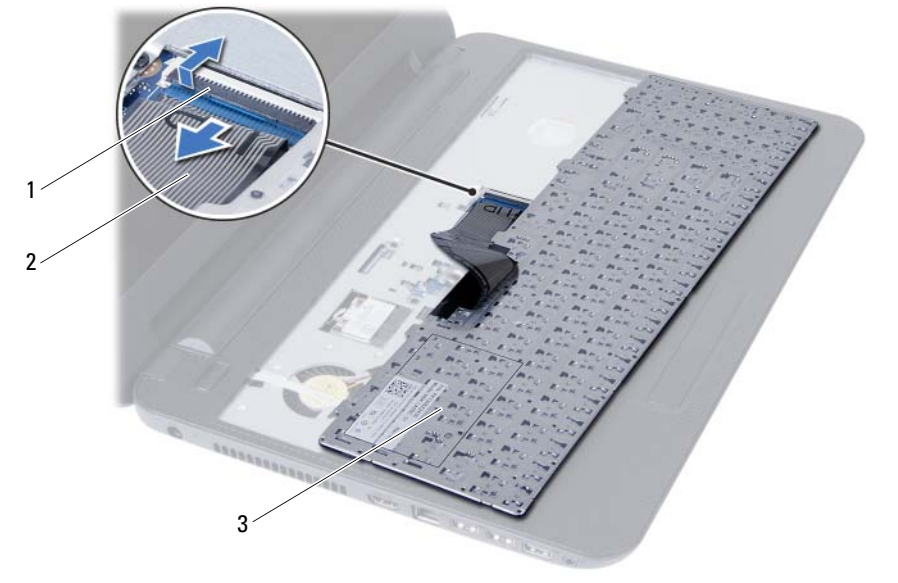

zatrzask złącza 2 kabel klawiatury

klawiatura

## <span id="page-28-3"></span><span id="page-28-0"></span>**Instalowanie klawiatury**

**OSTRZE**Ż**ENIE: Przed przyst**ą**pieniem do wykonywania czynno**ś**ci wymagaj**ą**cych otwarcia obudowy komputera nale**ż**y zapozna**ć **si**ę **z instrukcjami dotycz**ą**cymi bezpiecze**ń**stwa dostarczonymi z komputerem i wykona**ć **procedur**ę **przedstawion**ą **w sekcji "Przed rozpocz**ę**[ciem pracy" na stronie 7.](#page-6-3) Po zako**ń**czeniu pracy wykonaj procedur**ę **przedstawion**ą **w sekcji "Po zako**ń**[czeniu serwisowania](#page-8-1)  [komputera" na stronie 9](#page-8-1). Dodatkowe zalecenia dotycz**ą**ce bezpiecze**ń**stwa mo**ż**na znale**źć **na stronie internetowej Regulatory Compliance (Informacje o zgodno**ś**ci z przepisami prawnymi) pod adresem dell.com/regulatory\_compliance.**

#### <span id="page-28-1"></span>**Procedura**

- 1 Podłącz kabel klawiatury do złącza na płycie systemowej i naciśnij dźwignię złącza, aby umocować kabel.
- 2 Umieść zaczepy na spodzie klawiatury w szczelinach w podparciu dłoni i połóż klawiaturę na zespole podparcia dłoni.
- 3 Delikatnie dociśnij krawędzie klawiatury, aby ją zabezpieczyć pod zaczepami w podparciu dłoni.

## <span id="page-28-2"></span>**Po wykonaniu procedury**

- 1 Zainstaluj akumulator. Zobacz ["Instalowanie akumulatora" na stronie 13](#page-12-3).
- 2 Wykonaj procedurę przedstawioną w sekcji "Po zakończeniu serwisowania [komputera" na stronie 9.](#page-8-1)

# <span id="page-30-0"></span>**Wymontowywanie podparcia dłoni**

**OSTRZE**Ż**ENIE: Przed przyst**ą**pieniem do wykonywania czynno**ś**ci wymagaj**ą**cych otwarcia obudowy komputera nale**ż**y zapozna**ć **si**ę **z instrukcjami dotycz**ą**cymi bezpiecze**ń**stwa dostarczonymi z komputerem i wykona**ć **procedur**ę **przedstawion**ą **w sekcji "Przed rozpocz**ę**[ciem pracy" na stronie 7.](#page-6-3) Po zako**ń**czeniu pracy wykonaj procedur**ę **przedstawion**ą **w sekcji "Po zako**ń**[czeniu serwisowania](#page-8-1)  [komputera" na stronie 9](#page-8-1). Dodatkowe zalecenia dotycz**ą**ce bezpiecze**ń**stwa mo**ż**na znale**źć **na stronie internetowej Regulatory Compliance (Informacje o zgodno**ś**ci z przepisami prawnymi) pod adresem dell.com/regulatory\_compliance.**

## <span id="page-30-1"></span>**Przed wykonaniem procedury**

- 1 Wymontuj akumulator. Zobacz ["Wymontowywanie akumulatora" na stronie 11.](#page-10-2)
- 2 Wykonaj procedury od [krok 1](#page-14-3) do [krok 2](#page-14-4) przedstawione w sekcji "Wymontowywanie modułów pamię[ci" na stronie 15.](#page-14-5)
- 3 Wymontuj zestaw napędu dysków optycznych. Zobacz "Wymontowywanie zestawu napę[du dysków optycznych" na stronie 19](#page-18-3).
- 4 Wymontuj klawiaturę. Zobacz ["Wymontowywanie klawiatury" na stronie 27](#page-26-3).

### <span id="page-30-2"></span>**Procedura**

- 1 Zamknij wyświetlacz i odwróć komputer spodem do góry.
- 2 Wykręć śruby mocujące podparcie dłoni do podstawy komputera.

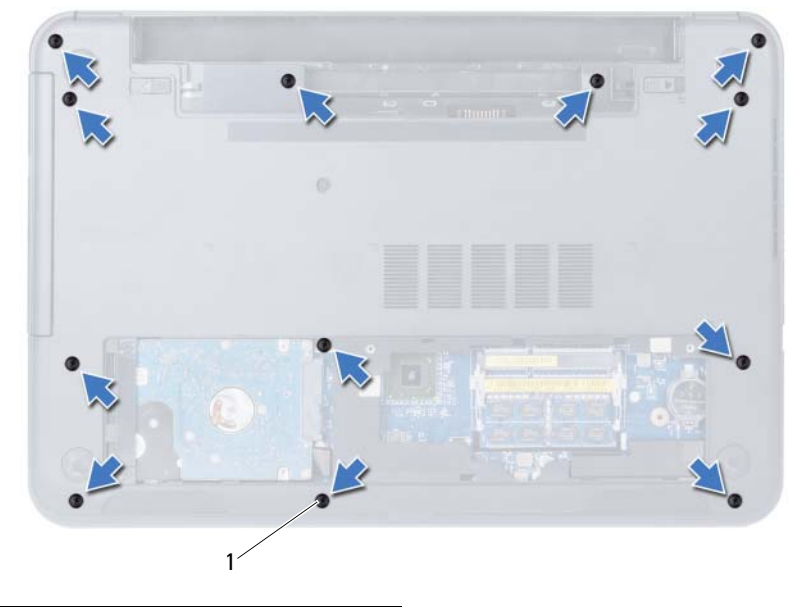

1 śruby (12)

- Odwróć komputer i otwórz wyświetlacz, odchylając go najdalej, jak to możliwe.
- Unieś dźwignie złączy i pociągnij za uchwyt, aby odłączyć kabel tabliczki dotykowej i kabel przycisku zasilania od płyty systemowej.

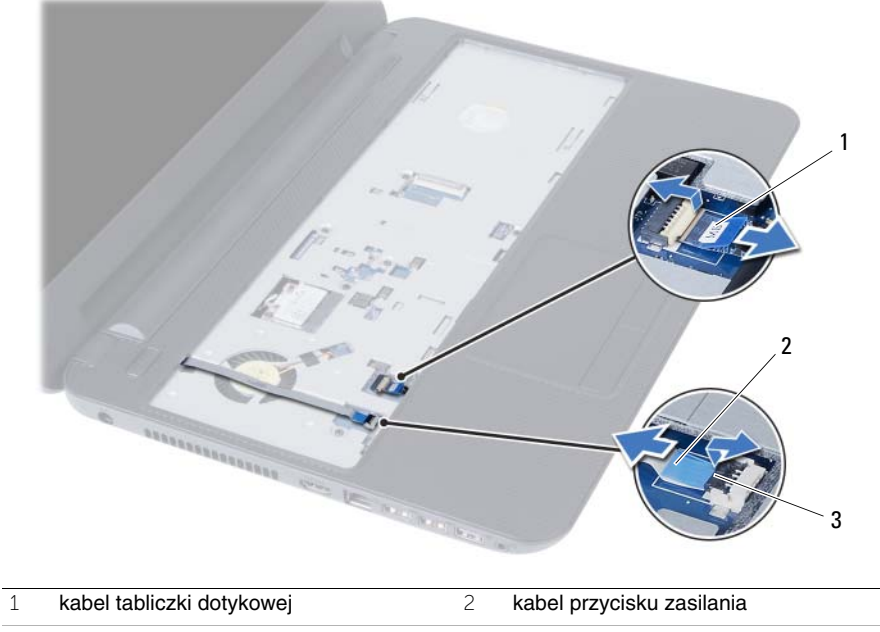

dźwignie złączy (2)

- 5 Wykręć śruby mocujące podparcie dłoni do płyty systemowej.
- 6 Rysikiem z tworzywa sztucznego podważ podparcie dłoni i uwolnij zaczepy w podparciu dłoni ze szczelin w podstawie komputera.

**PRZESTROGA: Ostro**ż**nie oddziel zestaw podparcia dłoni od zestawu wy**ś**wietlacza, uwa**ż**aj**ą**c, aby nie uszkodzi**ć **zestawu wy**ś**wietlacza.**

7 Wyjmij podparcie dłoni z podstawy komputera.

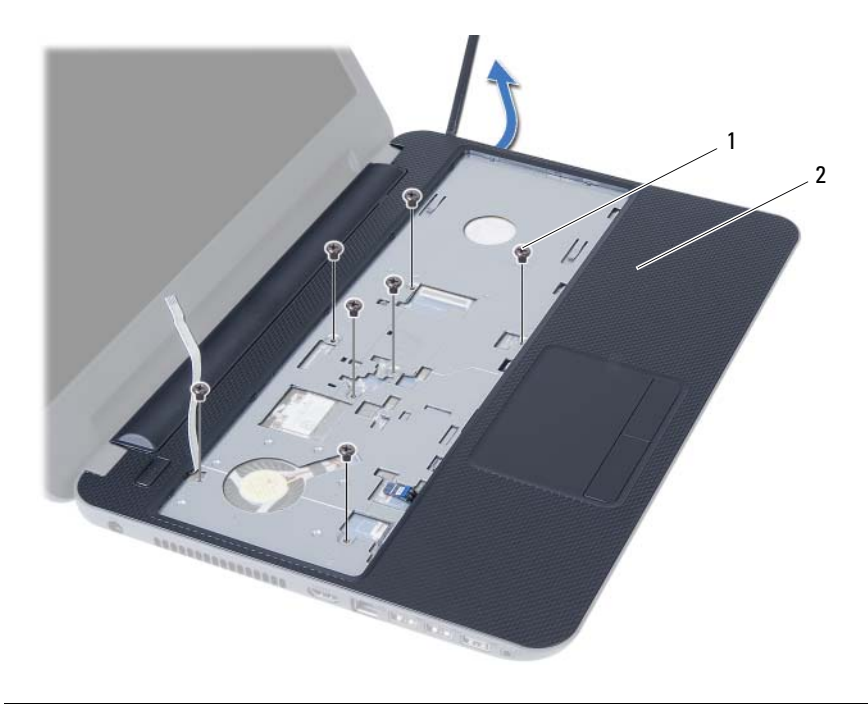

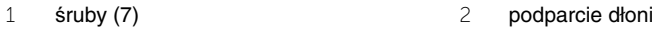

#### 34 | Wymontowywanie podparcia dłoni

# <span id="page-34-0"></span>**Instalowanie podparcia dłoni**

**OSTRZE**Ż**ENIE: Przed przyst**ą**pieniem do wykonywania czynno**ś**ci wymagaj**ą**cych otwarcia obudowy komputera nale**ż**y zapozna**ć **si**ę **z instrukcjami dotycz**ą**cymi bezpiecze**ń**stwa dostarczonymi z komputerem i wykona**ć **procedur**ę **przedstawion**ą **w sekcji "Przed rozpocz**ę**[ciem pracy" na stronie 7.](#page-6-3) Po zako**ń**czeniu pracy wykonaj procedur**ę **przedstawion**ą **w sekcji "Po zako**ń**[czeniu serwisowania](#page-8-1)  [komputera" na stronie 9](#page-8-1). Dodatkowe zalecenia dotycz**ą**ce bezpiecze**ń**stwa mo**ż**na znale**źć **na stronie internetowej Regulatory Compliance (Informacje o zgodno**ś**ci z przepisami prawnymi) pod adresem dell.com/regulatory\_compliance.**

#### <span id="page-34-1"></span>**Procedura**

- 1 Dopasuj podparcie dłoni do podstawy komputera.
- 2 Dociśnij podparcie dłoni, aby je umocować na miejscu.
- 3 Podłącz kabel tabliczki dotykowej i kabel przycisku zasilania do złączy na płycie systemowej i naciśnij dźwignie złączy, aby umocować kable.
- 4 Wkręć śruby mocujące podparcie dłoni do płyty systemowej.
- 5 Zamknij wyświetlacz i odwróć komputer spodem do góry.
- 6 Wkręć śruby mocujące podparcie dłoni do podstawy komputera.

### <span id="page-34-2"></span>**Po wykonaniu procedury**

- 1 Zainstaluj klawiaturę. Zobacz ["Instalowanie klawiatury" na stronie 29](#page-28-3).
- 2 Zainstaluj zestaw napędu dysków optycznych. Zobacz ["Instalowanie zestawu nap](#page-20-3)ędu [dysków optycznych" na stronie 21.](#page-20-3)
- 3 Wykonaj procedury [krok 3](#page-16-3) i [krok 4](#page-16-4) przedstawione w sekcji "Instalowanie modułów pamię[ci" na stronie 17](#page-16-5).
- 4 Zainstaluj akumulator. Zobacz ["Instalowanie akumulatora" na stronie 13](#page-12-3).
- 5 Wykonaj procedure przedstawioną w sekcji "Po zakończeniu serwisowania komputera" [na stronie 9](#page-8-1).
## <span id="page-36-0"></span>**Wymontowywanie karty Mini-Card sieci bezprzewodowej**

**OSTRZE**Ż**ENIE: Przed przyst**ą**pieniem do wykonywania czynno**ś**ci wymagaj**ą**cych otwarcia obudowy komputera nale**ż**y zapozna**ć **si**ę **z instrukcjami dotycz**ą**cymi bezpiecze**ń**stwa dostarczonymi z komputerem i wykona**ć **procedur**ę **przedstawion**ą **w sekcji "Przed rozpocz**ę**[ciem pracy" na stronie 7.](#page-6-0) Po zako**ń**czeniu pracy wykonaj procedur**ę **przedstawion**ą **w sekcji "Po zako**ń**[czeniu serwisowania](#page-8-0)  [komputera" na stronie 9](#page-8-0). Dodatkowe zalecenia dotycz**ą**ce bezpiecze**ń**stwa mo**ż**na znale**źć **na stronie internetowej Regulatory Compliance (Informacje o zgodno**ś**ci z przepisami prawnymi) pod adresem dell.com/regulatory\_compliance.**

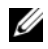

**UWAGA:** Firma Dell nie gwarantuje, że karty Mini-Card sieci bezprzewodowej pochodzące z innych źródeł niż firma Dell będą pasowały do tego komputera, i nie zapewnia dla nich pomocy technicznej.

Jeśli z komputerem zamówiono kartę łączności bezprzewodowej Mini-Card, jest ona już zainstalowana.

Komputer jest wyposażony w jedno gniazdo połówkowych kart Mini-Card, obsługujące hybrydowe karty bezprzewodowej sieci lokalnej (WLAN) i Bluetooth.

- 1 Wymontuj akumulator. Zobacz ["Wymontowywanie akumulatora" na stronie 11.](#page-10-0)
- 2 Wykonaj procedury od [krok 1](#page-14-0) do [krok 2](#page-14-1) przedstawione w sekcji "Wymontowywanie modułów pamię[ci" na stronie 15.](#page-14-2)
- 3 Wymontuj zestaw napędu dysków optycznych. Zobacz "Wymontowywanie zestawu napę[du dysków optycznych" na stronie 19](#page-18-0).
- 4 Wymontuj klawiaturę. Zobacz ["Wymontowywanie klawiatury" na stronie 27](#page-26-0).
- 5 Wymontuj podparcie dłoni. Zobacz ["Wymontowywanie podparcia dłoni" na stronie 31.](#page-30-0)

- Odłącz kable antenowe od złączy na karcie Mini-Card sieci bezprzewodowej.
- Wykręć śrubę mocującą kartę Mini-Card sieci bezprzewodowej do płyty systemowej.

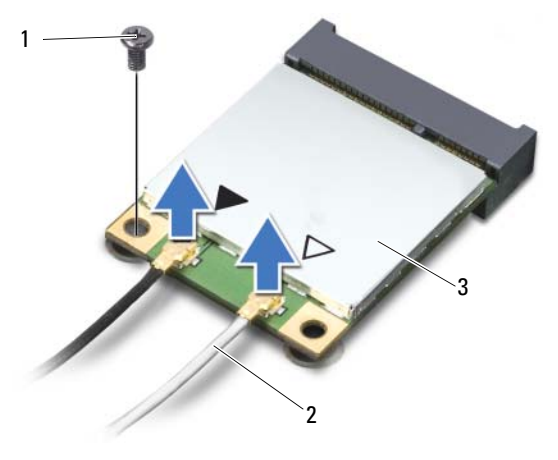

- śruba 2 kable antenowe (2)
- karta Mini-Card sieci bezprzewodowej
- Wyjmij kartę Mini-Card sieci bezprzewodowej z gniazda na płycie systemowej.

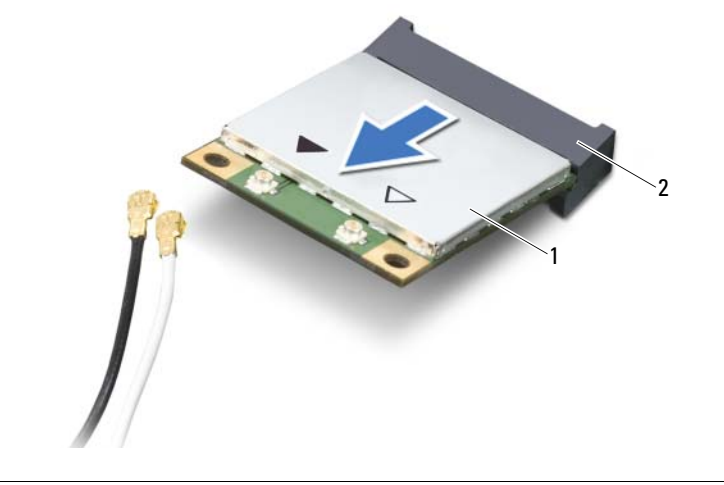

## <span id="page-38-0"></span>**Instalowanie karty Mini-Card sieci bezprzewodowej**

**OSTRZE**Ż**ENIE: Przed przyst**ą**pieniem do wykonywania czynno**ś**ci wymagaj**ą**cych otwarcia obudowy komputera nale**ż**y zapozna**ć **si**ę **z instrukcjami dotycz**ą**cymi bezpiecze**ń**stwa dostarczonymi z komputerem i wykona**ć **procedur**ę **przedstawion**ą **w sekcji "Przed rozpocz**ę**[ciem pracy" na stronie 7.](#page-6-0) Po zako**ń**czeniu pracy wykonaj procedur**ę **przedstawion**ą **w sekcji "Po zako**ń**[czeniu serwisowania](#page-8-0)  [komputera" na stronie 9](#page-8-0). Dodatkowe zalecenia dotycz**ą**ce bezpiecze**ń**stwa mo**ż**na znale**źć **na stronie internetowej Regulatory Compliance (Informacje o zgodno**ś**ci z przepisami prawnymi) pod adresem dell.com/regulatory\_compliance.**

#### **Procedura**

**PRZESTROGA: Aby unikn**ąć **uszkodzenia karty Mini-Card sieci bezprzewodowej, sprawd**ź**, czy pod kart**ą **nie przebiegaj**ą ż**adne kable.**

- 1 Dopasuj wycięcie na karcie Mini-Card sieci bezprzewodowej do wypustki w gnieździe na płycie systemowej.
- 2 Włóż kartę Mini-Card sieci bezprzewodowej pod kątem 45 stopni do gniazda na płycie systemowej.
- 3 Dociśnij kartę Mini-Card sieci bezprzewodowej w gnieździe na płycie systemowej i wkręć śrubę mocującą kartę do płyty systemowej.
- 4 Podłącz kable antenowe do karty Mini-Card sieci bezprzewodowej.

W poniższej tabeli przedstawiono schemat kolorów kabli antenowych poszczególnych kart Mini-Card sieci bezprzewodowej obsługiwanych w komputerze.

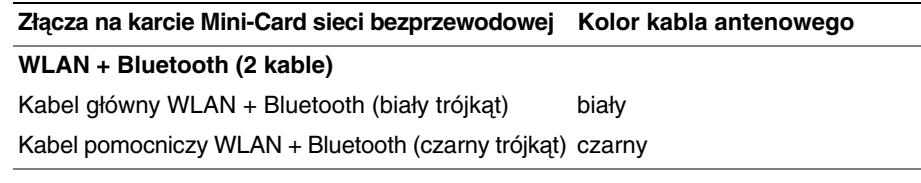

- 1 Zainstaluj podparcie dłoni. Zobacz ["Instalowanie podparcia dłoni" na stronie 35.](#page-34-0)
- 2 Zainstaluj klawiaturę. Zobacz ["Instalowanie klawiatury" na stronie 29](#page-28-0).
- 3 Zainstaluj zestaw napędu dysków optycznych. Zobacz ["Instalowanie zestawu nap](#page-20-0)ędu [dysków optycznych" na stronie 21.](#page-20-0)
- 4 Wykonaj procedury [krok 3](#page-16-0) i [krok 4](#page-16-1) przedstawione w sekcji "Instalowanie modułów pamię[ci" na stronie 17](#page-16-2).
- 5 Zainstaluj akumulator. Zobacz ["Instalowanie akumulatora" na stronie 13](#page-12-0).
- 6 Wykonaj procedurę przedstawioną w sekcji "Po zakończeniu serwisowania [komputera" na stronie 9.](#page-8-0)

# **Wymontowywanie płyty we/wy**

**OSTRZE**Ż**ENIE: Przed przyst**ą**pieniem do wykonywania czynno**ś**ci wymagaj**ą**cych otwarcia obudowy komputera nale**ż**y zapozna**ć **si**ę **z instrukcjami dotycz**ą**cymi bezpiecze**ń**stwa dostarczonymi z komputerem i wykona**ć **procedur**ę **przedstawion**ą **w sekcji "Przed rozpocz**ę**[ciem pracy" na stronie 7.](#page-6-0) Po zako**ń**czeniu pracy wykonaj procedur**ę **przedstawion**ą **w sekcji "Po zako**ń**[czeniu serwisowania](#page-8-0)  [komputera" na stronie 9](#page-8-0). Dodatkowe zalecenia dotycz**ą**ce bezpiecze**ń**stwa mo**ż**na znale**źć **na stronie internetowej Regulatory Compliance (Informacje o zgodno**ś**ci z przepisami prawnymi) pod adresem dell.com/regulatory\_compliance.**

- 1 Wymontuj akumulator. Zobacz ["Wymontowywanie akumulatora" na stronie 11.](#page-10-0)
- 2 Wykonaj procedury od [krok 1](#page-14-0) do [krok 2](#page-14-1) przedstawione w sekcji "Wymontowywanie modułów pamię[ci" na stronie 15.](#page-14-2)
- 3 Wymontuj zestaw napędu dysków optycznych. Zobacz "Wymontowywanie zestawu napę[du dysków optycznych" na stronie 19](#page-18-0).
- 4 Wymontuj klawiaturę. Zobacz ["Wymontowywanie klawiatury" na stronie 27](#page-26-0).
- 5 Wymontuj podparcie dłoni. Zobacz ["Wymontowywanie podparcia dłoni" na stronie 31.](#page-30-0)

- Wykręć śrubę mocującą płytę we/wy do podstawy komputera.
- Pociągnij za uchwyt, aby wyjąć kabel płyty we/wy ze złącza na płycie systemowej.
- Delikatnie zdejmij płytę we/wy z podstawy komputera.

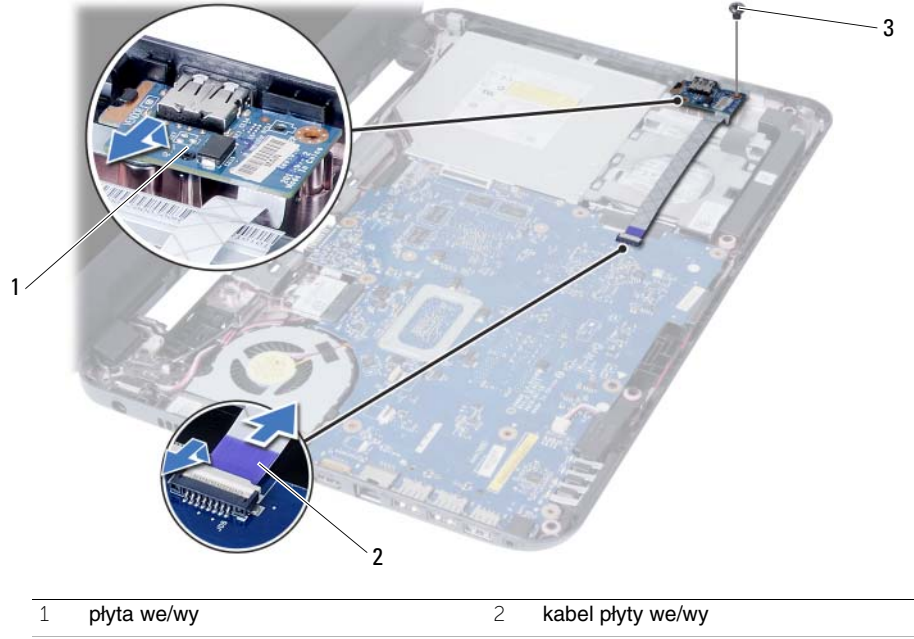

śruba

## **Instalowanie płyty we/wy**

**OSTRZE**Ż**ENIE: Przed przyst**ą**pieniem do wykonywania czynno**ś**ci wymagaj**ą**cych otwarcia obudowy komputera nale**ż**y zapozna**ć **si**ę **z instrukcjami dotycz**ą**cymi bezpiecze**ń**stwa dostarczonymi z komputerem i wykona**ć **procedur**ę **przedstawion**ą **w sekcji "Przed rozpocz**ę**[ciem pracy" na stronie 7.](#page-6-0) Po zako**ń**czeniu pracy wykonaj procedur**ę **przedstawion**ą **w sekcji "Po zako**ń**[czeniu serwisowania](#page-8-0)  [komputera" na stronie 9](#page-8-0). Dodatkowe zalecenia dotycz**ą**ce bezpiecze**ń**stwa mo**ż**na znale**źć **na stronie internetowej Regulatory Compliance (Informacje o zgodno**ś**ci z przepisami prawnymi) pod adresem dell.com/regulatory\_compliance.**

#### **Procedura**

- 1 Ostrożnie wsuń płytę we/wy pod zaczep mocujący i zatrzaśnij, aby ją zablokować.
- 2 Wkręć śrubę mocującą płytę we/wy do podstawy komputera.
- 3 Podłącz kabel płyty we/wy do złącza na płycie we/wy.

- 1 Zainstaluj podparcie dłoni. Zobacz ["Instalowanie podparcia dłoni" na stronie 35.](#page-34-0)
- 2 Zainstaluj klawiaturę. Zobacz ["Instalowanie klawiatury" na stronie 29](#page-28-0).
- 3 Zainstaluj zestaw napędu dysków optycznych. Zobacz ["Instalowanie zestawu nap](#page-20-0)ędu [dysków optycznych" na stronie 21.](#page-20-0)
- 4 Wykonaj procedury [krok 3](#page-16-0) i [krok 4](#page-16-1) przedstawione w sekcji "Instalowanie modułów pamię[ci" na stronie 17](#page-16-2).
- 5 Zainstaluj akumulator. Zobacz ["Instalowanie akumulatora" na stronie 13](#page-12-0).
- 6 Wykonaj procedurę przedstawioną w sekcji "Po zakończeniu serwisowania [komputera" na stronie 9.](#page-8-0)

# <span id="page-44-0"></span>**Wymontowywanie płyty systemowej**

**OSTRZE**Ż**ENIE: Przed przyst**ą**pieniem do wykonywania czynno**ś**ci wymagaj**ą**cych otwarcia obudowy komputera nale**ż**y zapozna**ć **si**ę **z instrukcjami dotycz**ą**cymi bezpiecze**ń**stwa dostarczonymi z komputerem i wykona**ć **procedur**ę **przedstawion**ą **w sekcji "Przed rozpocz**ę**[ciem pracy" na stronie 7.](#page-6-0) Po zako**ń**czeniu pracy wykonaj procedur**ę **przedstawion**ą **w sekcji "Po zako**ń**[czeniu serwisowania](#page-8-0)  [komputera" na stronie 9](#page-8-0). Dodatkowe zalecenia dotycz**ą**ce bezpiecze**ń**stwa mo**ż**na znale**źć **na stronie internetowej Regulatory Compliance (Informacje o zgodno**ś**ci z przepisami prawnymi) pod adresem dell.com/regulatory\_compliance.**

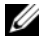

**UWAGA:** Na płycie systemowej jest przechowywany kod Service Tag komputera. Po wymianie płyty systemowej należy wprowadzić kod Service Tag w programie konfiguracji systemu. Aby uzyskać więcej informacji, zobacz "Wprowadzanie kodu [Service Tag w programie konfiguracji systemu" na stronie 50.](#page-49-0)

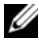

**UWAGA:** Przed odłączeniem kabli od płyty systemowej należy zanotować rozmieszczenie złączy, tak aby móc poprawnie podłączyć kable po wymianie płyty systemowej.

- 1 Wymontuj akumulator. Zobacz ["Wymontowywanie akumulatora" na stronie 11](#page-10-0).
- 2 Wykonaj procedury od [krok 1](#page-14-0) do [krok 2](#page-14-1) przedstawione w sekcji "Wymontowywanie modułów pamię[ci" na stronie 15.](#page-14-2)
- 3 Wymontuj zestaw dysku twardego. Zobacz "Wymontowywanie zestawu dysku [twardego" na stronie 23](#page-22-0).
- 4 Wymontuj zestaw napędu dysków optycznych. Zobacz "Wymontowywanie zestawu napę[du dysków optycznych" na stronie 19](#page-18-0).
- 5 Wymontuj klawiaturę. Zobacz ["Wymontowywanie klawiatury" na stronie 27](#page-26-0).
- 6 Wymontuj podparcie dłoni. Zobacz ["Wymontowywanie podparcia dłoni" na stronie 31.](#page-30-0)
- 7 Wymontuj kartę Mini-Card sieci bezprzewodowej. Zobacz "Wymontowywanie karty [Mini-Card sieci bezprzewodowej" na stronie 37](#page-36-0).

- Zdejmij taśmę mocującą kabel wyświetlacza do płyty systemowej.
- Odłącz kabel wyświetlacza od złącza na płycie systemowej.
- Odłącz kabel złącza zasilacza, kabel głośników i kabel płyty we/wy od płyty systemowej.

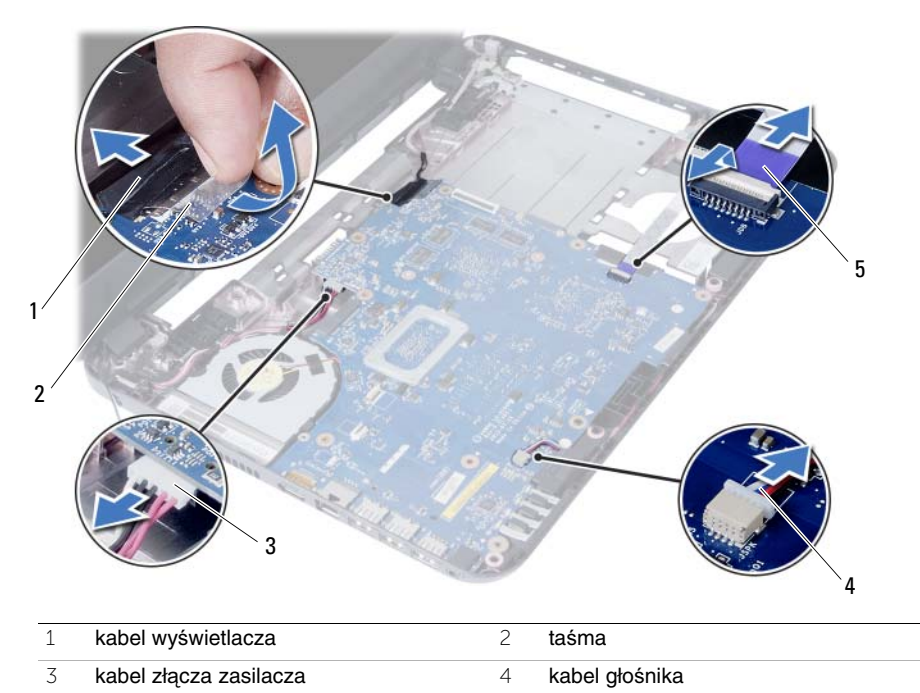

kabel płyty we/wy

- Wykręć śrubę mocującą płytę systemową do podstawy komputera.
- Wyjmij płytę systemową z komputera.

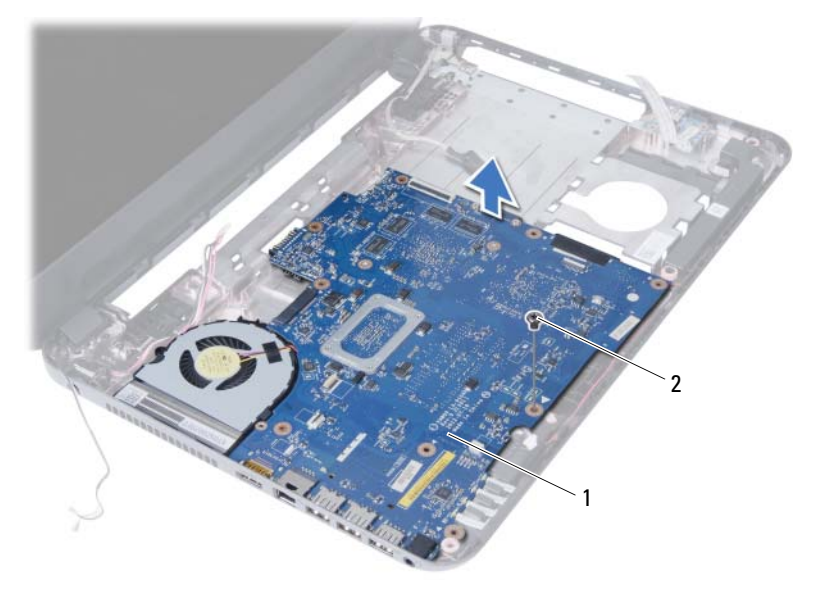

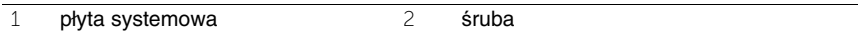

#### 48 | Wymontowywanie płyty systemowej

# <span id="page-48-0"></span>**Instalowanie płyty systemowej**

**OSTRZE**Ż**ENIE: Przed przyst**ą**pieniem do wykonywania czynno**ś**ci wymagaj**ą**cych otwarcia obudowy komputera nale**ż**y zapozna**ć **si**ę **z instrukcjami dotycz**ą**cymi bezpiecze**ń**stwa dostarczonymi z komputerem i wykona**ć **procedur**ę **przedstawion**ą **w sekcji "Przed rozpocz**ę**[ciem pracy" na stronie 7.](#page-6-0) Po zako**ń**czeniu pracy wykonaj procedur**ę **przedstawion**ą **w sekcji "Po zako**ń**[czeniu serwisowania](#page-8-0)  [komputera" na stronie 9](#page-8-0). Dodatkowe zalecenia dotycz**ą**ce bezpiecze**ń**stwa mo**ż**na znale**źć **na stronie internetowej Regulatory Compliance (Informacje o zgodno**ś**ci z przepisami prawnymi) pod adresem dell.com/regulatory\_compliance.**

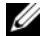

**UWAGA:** Na płycie systemowej jest przechowywany kod Service Tag komputera. Po wymianie płyty systemowej należy wprowadzić kod Service Tag w programie konfiguracji systemu.

#### **Procedura**

- 1 Dopasuj otwór na śrubę w płycie systemowej do otworu w podstawie komputera.
- 2 Wkręć śrubę mocującą płytę systemową do podstawy komputera.
- 3 Podłącz kabel złącza zasilacza, kabel głośników i kabel płyty we/wy do złączy na płycie systemowej.
- 4 Podłącz kabel wyświetlacza do płyty systemowej.
- 5 Przyklej taśmę mocującą kabel wyświetlacza do płyty systemowej.

- 1 Zainstaluj kartę Mini-Card sieci bezprzewodowej. Zobacz "Instalowanie karty [Mini-Card sieci bezprzewodowej" na stronie 39](#page-38-0).
- 2 Zainstaluj podparcie dłoni. Zobacz ["Instalowanie podparcia dłoni" na stronie 35.](#page-34-0)
- 3 Zainstaluj klawiaturę. Zobacz ["Instalowanie klawiatury" na stronie 29](#page-28-0).
- 4 Zainstaluj zestaw napędu dysków optycznych. Zobacz ["Instalowanie zestawu nap](#page-20-0)ędu [dysków optycznych" na stronie 21.](#page-20-0)
- 5 Zainstaluj zestaw dysku twardego. Zobacz "Instalowanie zestawu dysku twardego" [na stronie 25.](#page-24-0)
- 6 Wykonaj procedury [krok 3](#page-16-0) i [krok 4](#page-16-1) przedstawione w sekcji "Instalowanie modułów pamię[ci" na stronie 17](#page-16-2).
- 7 Zainstaluj akumulator. Zobacz ["Instalowanie akumulatora" na stronie 13](#page-12-0).
- 8 Wykonaj procedurę przedstawioną w sekcji "Po zakończeniu serwisowania [komputera" na stronie 9.](#page-8-0)

## <span id="page-49-0"></span>**Wprowadzanie kodu Service Tag w programie konfiguracji systemu**

- 1 Włącz komputer.
- 2 Naciśnij klawisz <F2> podczas testu POST, aby przejść do programu konfiguracji systemu.
- 3 Przejdź do karty **Main** (Ekran główny) i wprowadź kod Service Tag komputera w polu **Service Tag Input** (Ustaw kod Service Tag).

# **Wymontowywanie baterii pastylkowej**

**OSTRZE**Ż**ENIE: Przed przyst**ą**pieniem do wykonywania czynno**ś**ci wymagaj**ą**cych otwarcia obudowy komputera nale**ż**y zapozna**ć **si**ę **z instrukcjami dotycz**ą**cymi bezpiecze**ń**stwa dostarczonymi z komputerem i wykona**ć **procedur**ę **przedstawion**ą **w sekcji "Przed rozpocz**ę**[ciem pracy" na stronie 7.](#page-6-0) Po zako**ń**czeniu pracy wykonaj procedur**ę **przedstawion**ą **w sekcji "Po zako**ń**[czeniu serwisowania](#page-8-0)  [komputera" na stronie 9](#page-8-0). Dodatkowe zalecenia dotycz**ą**ce bezpiecze**ń**stwa mo**ż**na znale**źć **na stronie internetowej Regulatory Compliance (Informacje o zgodno**ś**ci z przepisami prawnymi) pod adresem dell.com/regulatory\_compliance.**

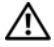

**OSTRZE**Ż**ENIE: Nieprawidłowe zainstalowanie baterii pastylkowej mo**ż**e grozi**ć **jej wybuchem. Bateri**ę **pastylkow**ą **nale**ż**y wymienia**ć **tylko na inn**ą **bateri**ę **tego samego typu lub odpowiednik. Zu**ż**yte baterie pastylkowe nale**ż**y utylizowa**ć **zgodnie z instrukcjami producenta.**

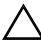

**PRZESTROGA: Wyj**ę**cie baterii pastylkowej spowoduje zresetowanie ustawie**ń **systemu BIOS. Zalecane jest zanotowanie aktualnych ustawie**ń **systemu BIOS przed wyj**ę**ciem baterii pastylkowej.**

- 1 Wymontuj akumulator. Zobacz ["Wymontowywanie akumulatora" na stronie 11](#page-10-0).
- 2 Wykonaj procedury od [krok 1](#page-14-0) do [krok 2](#page-14-1) przedstawione w sekcji "Wymontowywanie modułów pamię[ci" na stronie 15.](#page-14-2)
- 3 Wymontuj zestaw dysku twardego. Zobacz "Wymontowywanie zestawu dysku [twardego" na stronie 23](#page-22-0).
- 4 Wymontuj zestaw napędu dysków optycznych. Zobacz "Wymontowywanie zestawu napę[du dysków optycznych" na stronie 19](#page-18-0).
- 5 Wymontuj klawiaturę. Zobacz ["Wymontowywanie klawiatury" na stronie 27](#page-26-0).
- 6 Wymontuj podparcie dłoni. Zobacz ["Wymontowywanie podparcia dłoni" na stronie 31.](#page-30-0)
- 7 Wymontuj płytę systemową. Zobacz ["Wymontowywanie płyty systemowej" na stronie 45](#page-44-0).

- Odwróć płytę systemową i połóż na płaskiej powierzchni.
- Rysikiem z tworzywa sztucznego delikatnie podważ baterię pastylkową i wyjmij ją z gniazda na płycie systemowej.

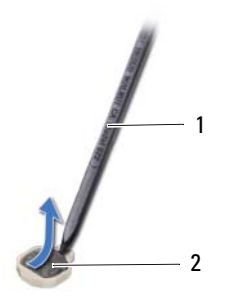

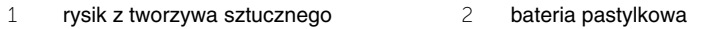

# **Instalowanie baterii pastylkowej**

**OSTRZE**Ż**ENIE: Przed przyst**ą**pieniem do wykonywania czynno**ś**ci wymagaj**ą**cych otwarcia obudowy komputera nale**ż**y zapozna**ć **si**ę **z instrukcjami dotycz**ą**cymi bezpiecze**ń**stwa dostarczonymi z komputerem i wykona**ć **procedur**ę **przedstawion**ą **w sekcji "Przed rozpocz**ę**[ciem pracy" na stronie 7.](#page-6-0) Po zako**ń**czeniu pracy wykonaj procedur**ę **przedstawion**ą **w sekcji "Po zako**ń**[czeniu serwisowania](#page-8-0)  [komputera" na stronie 9](#page-8-0). Dodatkowe zalecenia dotycz**ą**ce bezpiecze**ń**stwa mo**ż**na znale**źć **na stronie internetowej Regulatory Compliance (Informacje o zgodno**ś**ci z przepisami prawnymi) pod adresem dell.com/regulatory\_compliance.**

**OSTRZE**Ż**ENIE: Nieprawidłowe zainstalowanie baterii mo**ż**e grozi**ć **jej wybuchem. Baterie i akumulatory nale**ż**y wymienia**ć **tylko na inne baterie lub akumulatory tego samego typu lub ich odpowiedniki. Zu**ż**yte baterie i akumulatory nale**ż**y utylizowa**ć **zgodnie z instrukcjami producenta.**

#### **Procedura**

Wciśnij baterię pastylkową biegunem dodatnim skierowanym ku górze do gniazda na płycie systemowej.

- 1 Zainstaluj płytę systemową. Zobacz ["Instalowanie płyty systemowej" na stronie 49](#page-48-0).
- 2 Zainstaluj podparcie dłoni. Zobacz ["Instalowanie podparcia dłoni" na stronie 35.](#page-34-0)
- 3 Zainstaluj klawiaturę. Zobacz ["Instalowanie klawiatury" na stronie 29](#page-28-0).
- 4 Zainstaluj zestaw napędu dysków optycznych. Zobacz ["Instalowanie zestawu nap](#page-20-0)ędu [dysków optycznych" na stronie 21.](#page-20-0)
- 5 Zainstaluj zestaw dysku twardego. Zobacz "Instalowanie zestawu dysku twardego" [na stronie 25.](#page-24-0)
- 6 Wykonaj procedury [krok 3](#page-16-0) i [krok 4](#page-16-1) przedstawione w sekcji ["Instalowanie modułów](#page-16-2)  pamię[ci" na stronie 17](#page-16-2).
- 7 Zainstaluj akumulator. Zobacz ["Instalowanie akumulatora" na stronie 13](#page-12-0).
- 8 Wykonaj procedurę przedstawioną w sekcji "Po zakończeniu serwisowania [komputera" na stronie 9.](#page-8-0)

## **Wymontowywanie radiatora**

**OSTRZE**Ż**ENIE: Przed przyst**ą**pieniem do wykonywania czynno**ś**ci wymagaj**ą**cych otwarcia obudowy komputera nale**ż**y zapozna**ć **si**ę **z instrukcjami dotycz**ą**cymi bezpiecze**ń**stwa dostarczonymi z komputerem i wykona**ć **procedur**ę **przedstawion**ą **w sekcji "Przed rozpocz**ę**[ciem pracy" na stronie 7.](#page-6-0) Po zako**ń**czeniu pracy wykonaj procedur**ę **przedstawion**ą **w sekcji "Po zako**ń**[czeniu serwisowania](#page-8-0)  [komputera" na stronie 9](#page-8-0). Dodatkowe zalecenia dotycz**ą**ce bezpiecze**ń**stwa mo**ż**na znale**źć **na stronie internetowej Regulatory Compliance (Informacje o zgodno**ś**ci z przepisami prawnymi) pod adresem dell.com/regulatory\_compliance.**

- 1 Wymontuj akumulator. Zobacz ["Wymontowywanie akumulatora" na stronie 11.](#page-10-0)
- 2 Wykonaj procedury od [krok 1](#page-14-0) do [krok 2](#page-14-1) przedstawione w sekcji "Wymontowywanie modułów pamię[ci" na stronie 15.](#page-14-2)
- 3 Wymontuj zestaw dysku twardego. Zobacz "Wymontowywanie zestawu dysku [twardego" na stronie 23](#page-22-0).
- 4 Wymontuj zestaw napędu dysków optycznych. Zobacz "Wymontowywanie zestawu napę[du dysków optycznych" na stronie 19](#page-18-0).
- 5 Wymontuj klawiaturę. Zobacz ["Wymontowywanie klawiatury" na stronie 27](#page-26-0).
- 6 Wymontuj podparcie dłoni. Zobacz ["Wymontowywanie podparcia dłoni" na stronie 31.](#page-30-0)
- 7 Wymontuj kartę Mini-Card sieci bezprzewodowej. Zobacz "Wymontowywanie karty [Mini-Card sieci bezprzewodowej" na stronie 37](#page-36-0).
- 8 Wymontuj płytę systemową. Zobacz ["Wymontowywanie płyty systemowej" na stronie 45](#page-44-0).

- Odwróć płytę systemową i połóż na płaskiej powierzchni.
- Wykręć ponumerowane śruby mocujące radiator do płyty systemowej w kolejności wskazanej na radiatorze.
- Zdejmij radiator z płyty systemowej.

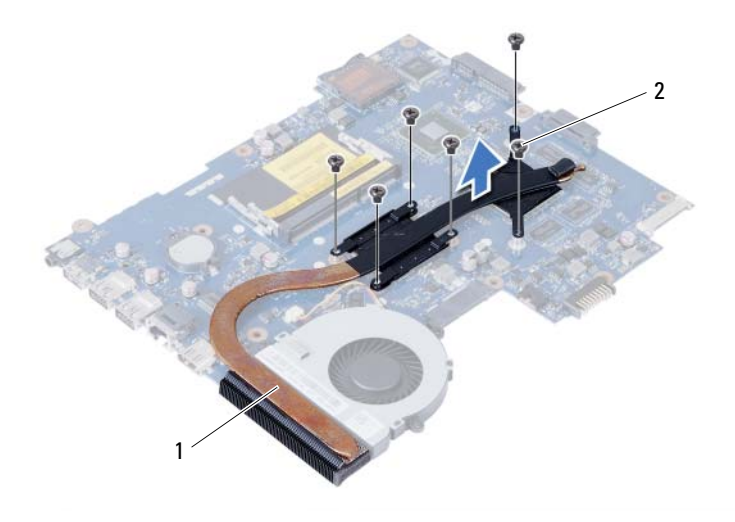

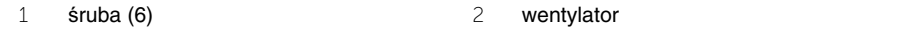

## **Instalowanie radiatora**

**OSTRZE**Ż**ENIE: Przed przyst**ą**pieniem do wykonywania czynno**ś**ci wymagaj**ą**cych otwarcia obudowy komputera nale**ż**y zapozna**ć **si**ę **z instrukcjami dotycz**ą**cymi bezpiecze**ń**stwa dostarczonymi z komputerem i wykona**ć **procedur**ę **przedstawion**ą **w sekcji "Przed rozpocz**ę**[ciem pracy" na stronie 7.](#page-6-0) Po zako**ń**czeniu pracy wykonaj procedur**ę **przedstawion**ą **w sekcji "Po zako**ń**[czeniu serwisowania](#page-8-0)  [komputera" na stronie 9](#page-8-0). Dodatkowe zalecenia dotycz**ą**ce bezpiecze**ń**stwa mo**ż**na znale**źć **na stronie internetowej Regulatory Compliance (Informacje o zgodno**ś**ci z przepisami prawnymi) pod adresem dell.com/regulatory\_compliance.**

#### **Procedura**

- 1 Usuń pastę termoprzewodzącą ze spodu radiatora i nałóż nową warstwę pasty.
- 2 Dopasuj otwory na śruby w radiatorze do otworów w płycie systemowej.
- 3 Wkręć ponumerowane śruby mocujące radiator procesora do płyty systemowej w kolejności wskazanej na radiatorze.

- 1 Zainstaluj płytę systemową. Zobacz ["Instalowanie płyty systemowej" na stronie 49](#page-48-0).
- 2 Zainstaluj kartę Mini-Card sieci bezprzewodowej. Zobacz "Instalowanie karty [Mini-Card sieci bezprzewodowej" na stronie 39](#page-38-0).
- 3 Zainstaluj podparcie dłoni. Zobacz ["Instalowanie podparcia dłoni" na stronie 35.](#page-34-0)
- 4 Zainstaluj klawiaturę. Zobacz ["Instalowanie klawiatury" na stronie 29](#page-28-0).
- 5 Zainstaluj zestaw napędu dysków optycznych. Zobacz ["Instalowanie zestawu nap](#page-20-0)ędu [dysków optycznych" na stronie 21.](#page-20-0)
- 6 Zainstaluj zestaw dysku twardego. Zobacz "Instalowanie zestawu dysku twardego" [na stronie 25.](#page-24-0)
- 7 Wykonaj procedury [krok 3](#page-16-0) i [krok 4](#page-16-1) przedstawione w sekcji "Instalowanie modułów pamię[ci" na stronie 17](#page-16-2).
- 8 Zainstaluj akumulator. Zobacz ["Instalowanie akumulatora" na stronie 13](#page-12-0).
- 9 Wykonaj procedurę przedstawioną w sekcji "Po zakończeniu serwisowania [komputera" na stronie 9.](#page-8-0)

## **Wymontowywanie wentylatora**

**OSTRZE**Ż**ENIE: Przed przyst**ą**pieniem do wykonywania czynno**ś**ci wymagaj**ą**cych otwarcia obudowy komputera nale**ż**y zapozna**ć **si**ę **z instrukcjami dotycz**ą**cymi bezpiecze**ń**stwa dostarczonymi z komputerem i wykona**ć **procedur**ę **przedstawion**ą **w sekcji "Przed rozpocz**ę**[ciem pracy" na stronie 7.](#page-6-0) Po zako**ń**czeniu pracy wykonaj procedur**ę **przedstawion**ą **w sekcji "Po zako**ń**[czeniu serwisowania](#page-8-0)  [komputera" na stronie 9](#page-8-0). Dodatkowe zalecenia dotycz**ą**ce bezpiecze**ń**stwa mo**ż**na znale**źć **na stronie internetowej Regulatory Compliance (Informacje o zgodno**ś**ci z przepisami prawnymi) pod adresem dell.com/regulatory\_compliance.**

- 1 Wymontuj akumulator. Zobacz ["Wymontowywanie akumulatora" na stronie 11](#page-10-0).
- 2 Wykonaj procedury od [krok 1](#page-14-0) do [krok 2](#page-14-1) przedstawione w sekcji "Wymontowywanie modułów pamię[ci" na stronie 15.](#page-14-2)
- 3 Wymontuj zestaw dysku twardego. Zobacz "Wymontowywanie zestawu dysku [twardego" na stronie 23](#page-22-0).
- 4 Wymontuj zestaw napędu dysków optycznych. Zobacz "Wymontowywanie zestawu napę[du dysków optycznych" na stronie 19](#page-18-0).
- 5 Wymontuj klawiaturę. Zobacz ["Wymontowywanie klawiatury" na stronie 27](#page-26-0).
- 6 Wymontuj podparcie dłoni. Zobacz ["Wymontowywanie podparcia dłoni" na stronie 31.](#page-30-0)
- 7 Wymontuj kartę Mini-Card sieci bezprzewodowej. Zobacz "Wymontowywanie karty [Mini-Card sieci bezprzewodowej" na stronie 37](#page-36-0).
- 8 Wymontuj płytę systemową. Zobacz ["Wymontowywanie płyty systemowej" na stronie 45](#page-44-0).

- Odwróć płytę systemową i połóż na płaskiej powierzchni.
- Odłącz kabel wentylatora od złącza na płycie systemowej.
- Wykręć śrubę mocującą wentylator do płyty systemowej.
- Zdejmij wentylator z płyty systemowej.

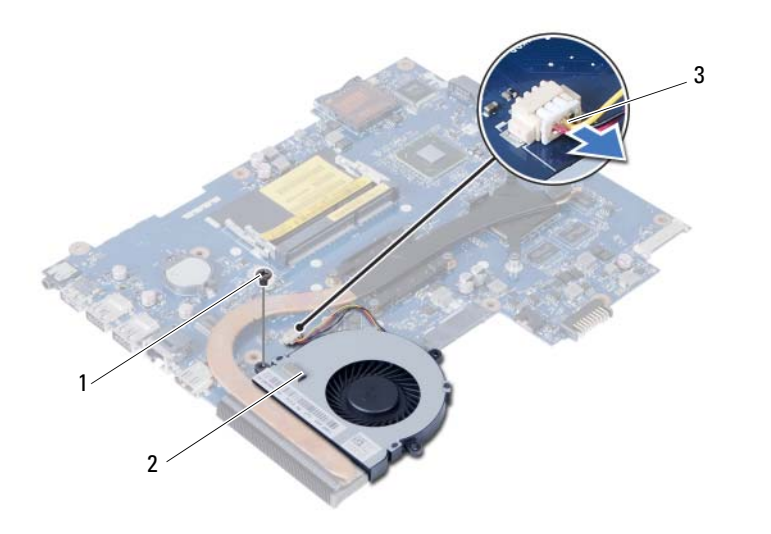

śruba 2 wentylator

kabel wentylatora

## **Instalowanie wentylatora**

**OSTRZE**Ż**ENIE: Przed przyst**ą**pieniem do wykonywania czynno**ś**ci wymagaj**ą**cych otwarcia obudowy komputera nale**ż**y zapozna**ć **si**ę **z instrukcjami dotycz**ą**cymi bezpiecze**ń**stwa dostarczonymi z komputerem i wykona**ć **procedur**ę **przedstawion**ą **w sekcji "Przed rozpocz**ę**[ciem pracy" na stronie 7.](#page-6-0) Po zako**ń**czeniu pracy wykonaj procedur**ę **przedstawion**ą **w sekcji "Po zako**ń**[czeniu serwisowania](#page-8-0)  [komputera" na stronie 9](#page-8-0). Dodatkowe zalecenia dotycz**ą**ce bezpiecze**ń**stwa mo**ż**na znale**źć **na stronie internetowej Regulatory Compliance (Informacje o zgodno**ś**ci z przepisami prawnymi) pod adresem dell.com/regulatory\_compliance.**

#### **Procedura**

- 1 Wyrównaj otwory na śruby w wentylatorze z otworami w płycie systemowej.
- 2 Wkręć śrubę mocującą wentylator do płyty systemowej.
- 3 Podłącz kabel wentylatora do złącza na płycie systemowej.

- 1 Zainstaluj płytę systemową. Zobacz ["Instalowanie płyty systemowej" na stronie 49](#page-48-0).
- 2 Zainstaluj kartę Mini-Card sieci bezprzewodowej. Zobacz "Instalowanie karty [Mini-Card sieci bezprzewodowej" na stronie 39](#page-38-0).
- 3 Zainstaluj podparcie dłoni. Zobacz ["Instalowanie podparcia dłoni" na stronie 35.](#page-34-0)
- 4 Zainstaluj klawiaturę. Zobacz ["Instalowanie klawiatury" na stronie 29](#page-28-0).
- 5 Zainstaluj zestaw napędu dysków optycznych. Zobacz ["Instalowanie zestawu nap](#page-20-0)ędu [dysków optycznych" na stronie 21.](#page-20-0)
- 6 Zainstaluj zestaw dysku twardego. Zobacz "Instalowanie zestawu dysku twardego" [na stronie 25.](#page-24-0)
- 7 Wykonaj procedury [krok 3](#page-16-0) i [krok 4](#page-16-1) przedstawione w sekcji "Instalowanie modułów pamię[ci" na stronie 17](#page-16-2).
- 8 Zainstaluj akumulator. Zobacz ["Instalowanie akumulatora" na stronie 13](#page-12-0).
- 9 Wykonaj procedurę przedstawioną w sekcji "Po zakończeniu serwisowania [komputera" na stronie 9.](#page-8-0)

# **Wymontowywanie gło**ś**ników**

**OSTRZE**Ż**ENIE: Przed przyst**ą**pieniem do wykonywania czynno**ś**ci wymagaj**ą**cych otwarcia obudowy komputera nale**ż**y zapozna**ć **si**ę **z instrukcjami dotycz**ą**cymi bezpiecze**ń**stwa dostarczonymi z komputerem i wykona**ć **procedur**ę **przedstawion**ą **w sekcji "Przed rozpocz**ę**[ciem pracy" na stronie 7.](#page-6-0) Po zako**ń**czeniu pracy wykonaj procedur**ę **przedstawion**ą **w sekcji "Po zako**ń**[czeniu serwisowania](#page-8-0)  [komputera" na stronie 9](#page-8-0). Dodatkowe zalecenia dotycz**ą**ce bezpiecze**ń**stwa mo**ż**na znale**źć **na stronie internetowej Regulatory Compliance (Informacje o zgodno**ś**ci z przepisami prawnymi) pod adresem dell.com/regulatory\_compliance.**

- 1 Wymontuj akumulator. Zobacz ["Wymontowywanie akumulatora" na stronie 11](#page-10-0).
- 2 Wykonaj procedury od [krok 1](#page-14-0) do [krok 2](#page-14-1) przedstawione w sekcji "Wymontowywanie modułów pamię[ci" na stronie 15.](#page-14-2)
- 3 Wymontuj zestaw dysku twardego. Zobacz "Wymontowywanie zestawu dysku [twardego" na stronie 23](#page-22-0).
- 4 Wymontuj zestaw napędu dysków optycznych. Zobacz "Wymontowywanie zestawu napę[du dysków optycznych" na stronie 19](#page-18-0).
- 5 Wymontuj klawiaturę. Zobacz ["Wymontowywanie klawiatury" na stronie 27](#page-26-0).
- 6 Wymontuj podparcie dłoni. Zobacz ["Wymontowywanie podparcia dłoni" na stronie 31.](#page-30-0)
- 7 Wymontuj kartę Mini-Card sieci bezprzewodowej. Zobacz "Wymontowywanie karty [Mini-Card sieci bezprzewodowej" na stronie 37](#page-36-0).
- 8 Wymontuj płytę systemową. Zobacz ["Wymontowywanie płyty systemowej" na stronie 45](#page-44-0).

- Zdejmij taśmę mocującą silikonowe rurki wskaźników LED do podstawy komputera.
- Wyjmij silikonowe rurki wskaźników LED z podstawy komputera.

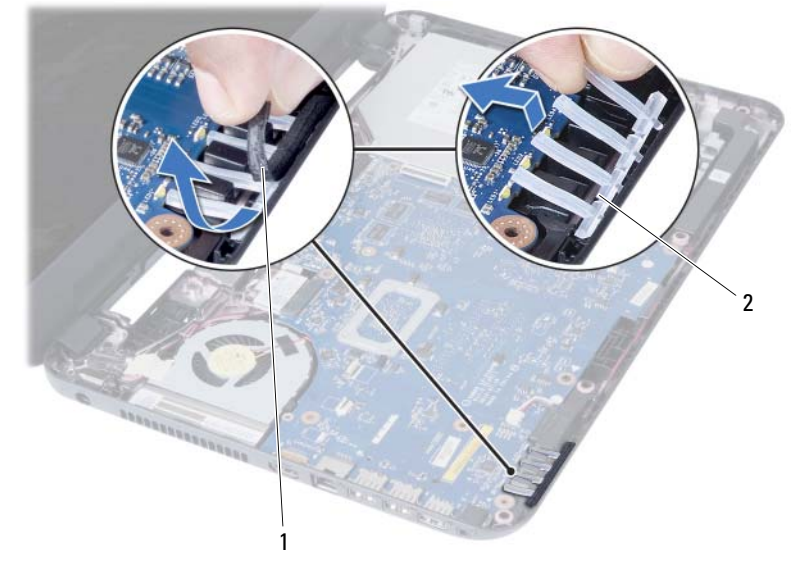

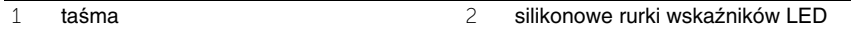

- Zanotuj sposób poprowadzenia kabla głośników i wyjmij kabel z prowadnic w podstawie komputera.
- Wyjmij głośniki razem z kablem z podstawy komputera.

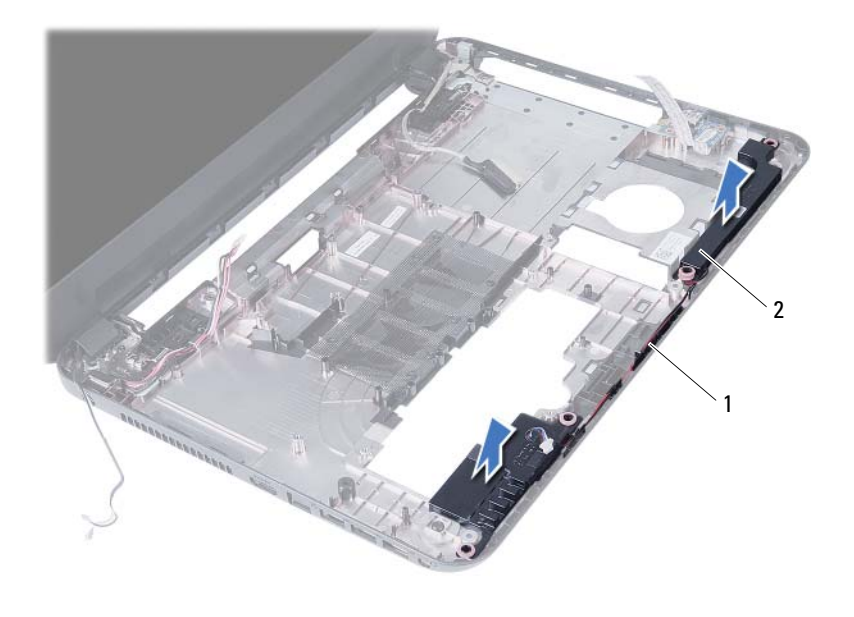

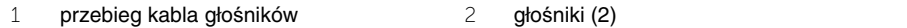

## **Instalowanie gło**ś**ników**

**OSTRZE**Ż**ENIE: Przed przyst**ą**pieniem do wykonywania czynno**ś**ci wymagaj**ą**cych otwarcia obudowy komputera nale**ż**y zapozna**ć **si**ę **z instrukcjami dotycz**ą**cymi bezpiecze**ń**stwa dostarczonymi z komputerem i wykona**ć **procedur**ę **przedstawion**ą **w sekcji "Przed rozpocz**ę**[ciem pracy" na stronie 7.](#page-6-0) Po zako**ń**czeniu pracy wykonaj procedur**ę **przedstawion**ą **w sekcji "Po zako**ń**[czeniu serwisowania](#page-8-0)  [komputera" na stronie 9](#page-8-0). Dodatkowe zalecenia dotycz**ą**ce bezpiecze**ń**stwa mo**ż**na znale**źć **na stronie internetowej Regulatory Compliance (Informacje o zgodno**ś**ci z przepisami prawnymi) pod adresem dell.com/regulatory\_compliance.**

#### **Procedura**

- 1 Dopasuj głośniki do podstawy komputera.
- 2 Umieść kabel głośników w prowadnicach w podstawie komputera.
- 3 Umieść silikonowe rurki wskaźników LED w podstawie komputera.
- 4 Przyklej taśmę mocującą silikonowe rurki wskaźników LED do podstawy komputera.

- 1 Zainstaluj płytę systemową. Zobacz ["Instalowanie płyty systemowej" na stronie 49](#page-48-0).
- 2 Zainstaluj kartę Mini-Card sieci bezprzewodowej. Zobacz "Instalowanie karty [Mini-Card sieci bezprzewodowej" na stronie 39](#page-38-0).
- 3 Zainstaluj podparcie dłoni. Zobacz ["Instalowanie podparcia dłoni" na stronie 35.](#page-34-0)
- 4 Zainstaluj klawiaturę. Zobacz ["Instalowanie klawiatury" na stronie 29](#page-28-0).
- 5 Zainstaluj zestaw napędu dysków optycznych. Zobacz ["Instalowanie zestawu nap](#page-20-0)ędu [dysków optycznych" na stronie 21.](#page-20-0)
- 6 Zainstaluj zestaw dysku twardego. Zobacz "Instalowanie zestawu dysku twardego" [na stronie 25.](#page-24-0)
- 7 Wykonaj procedury [krok 3](#page-16-0) i [krok 4](#page-16-1) przedstawione w sekcji "Instalowanie modułów pamię[ci" na stronie 17](#page-16-2).
- 8 Zainstaluj akumulator. Zobacz ["Instalowanie akumulatora" na stronie 13](#page-12-0).
- 9 Wykonaj procedurę przedstawioną w sekcji "Po zakończeniu serwisowania [komputera" na stronie 9.](#page-8-0)

## **Wymontowywanie zestawu wy**ś**wietlacza**

**OSTRZE**Ż**ENIE: Przed przyst**ą**pieniem do wykonywania czynno**ś**ci wymagaj**ą**cych otwarcia obudowy komputera nale**ż**y zapozna**ć **si**ę **z instrukcjami dotycz**ą**cymi bezpiecze**ń**stwa dostarczonymi z komputerem i wykona**ć **procedur**ę **przedstawion**ą **w sekcji "Przed rozpocz**ę**[ciem pracy" na stronie 7.](#page-6-0) Po zako**ń**czeniu pracy wykonaj procedur**ę **przedstawion**ą **w sekcji "Po zako**ń**[czeniu serwisowania](#page-8-0)  [komputera" na stronie 9](#page-8-0). Dodatkowe zalecenia dotycz**ą**ce bezpiecze**ń**stwa mo**ż**na znale**źć **na stronie internetowej Regulatory Compliance (Informacje o zgodno**ś**ci z przepisami prawnymi) pod adresem dell.com/regulatory\_compliance.**

- 1 Wymontuj akumulator. Zobacz ["Wymontowywanie akumulatora" na stronie 11](#page-10-0).
- 2 Wykonaj procedury od [krok 1](#page-14-0) do [krok 2](#page-14-1) przedstawione w sekcji "Wymontowywanie modułów pamię[ci" na stronie 15.](#page-14-2)
- 3 Wymontuj zestaw dysku twardego. Zobacz "Wymontowywanie zestawu dysku [twardego" na stronie 23](#page-22-0).
- 4 Wymontuj zestaw napędu dysków optycznych. Zobacz "Wymontowywanie zestawu napę[du dysków optycznych" na stronie 19](#page-18-0).
- 5 Wymontuj klawiaturę. Zobacz ["Wymontowywanie klawiatury" na stronie 27](#page-26-0).
- 6 Wymontuj podparcie dłoni. Zobacz ["Wymontowywanie podparcia dłoni" na stronie 31.](#page-30-0)

- Zdejmij taśmę mocującą kabel wyświetlacza do płyty systemowej.
- Odłącz kabel wyświetlacza od złączy na płycie systemowej.
- Oddłącz kable karty Mini-Card sieci bezprzewodowej od złączy karty Mini-Card.

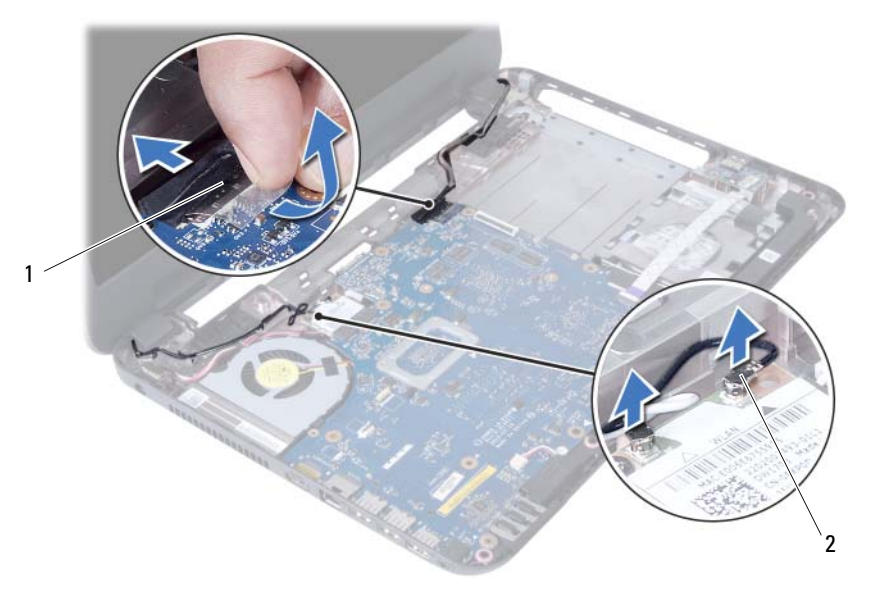

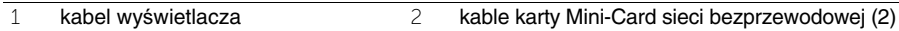

- Odsuń kabel złącza zasilacza na bok, aby odsłonić śruby.
- Wykręć śruby mocujące zestaw wyświetlacza do podstawy komputera.
- Wyjmij zestaw wyświetlacza z podstawy komputera.

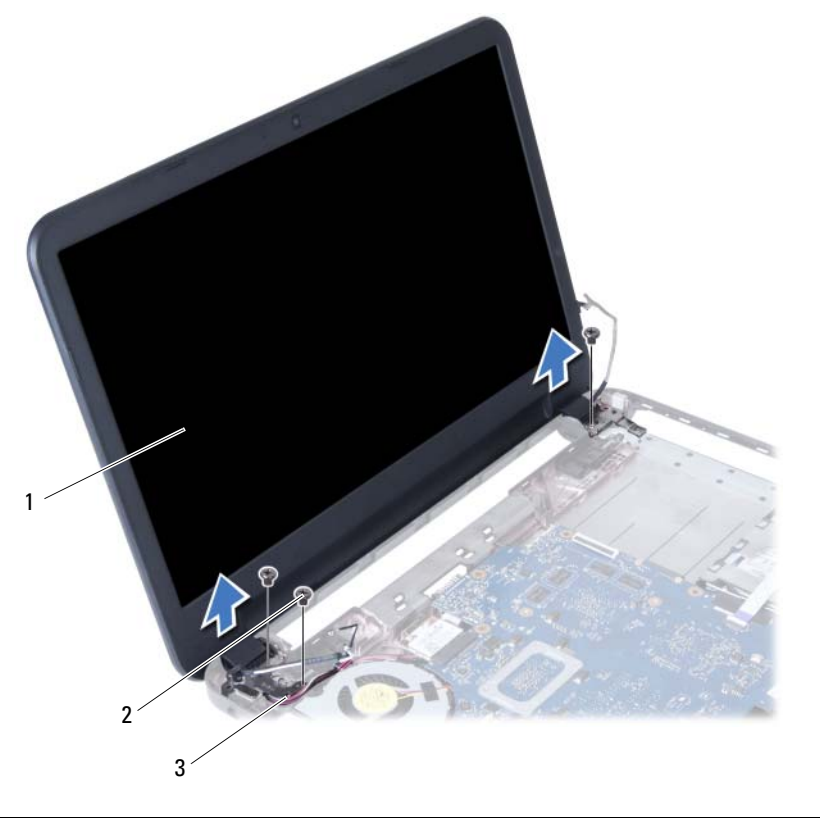

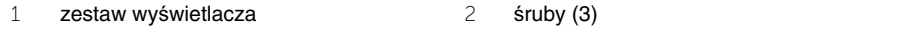

kabel złącza zasilacza

#### 72 | Wymontowywanie zestawu wyświetlacza
# <span id="page-72-0"></span>**Instalowanie zestawu wy**ś**wietlacza**

**OSTRZE**Ż**ENIE: Przed przyst**ą**pieniem do wykonywania czynno**ś**ci wymagaj**ą**cych otwarcia obudowy komputera nale**ż**y zapozna**ć **si**ę **z instrukcjami dotycz**ą**cymi bezpiecze**ń**stwa dostarczonymi z komputerem i wykona**ć **procedur**ę **przedstawion**ą **w sekcji "Przed rozpocz**ę**[ciem pracy" na stronie 7.](#page-6-0) Po zako**ń**czeniu pracy wykonaj procedur**ę **przedstawion**ą **w sekcji "Po zako**ń**[czeniu serwisowania](#page-8-0)  [komputera" na stronie 9](#page-8-0). Dodatkowe zalecenia dotycz**ą**ce bezpiecze**ń**stwa mo**ż**na znale**źć **na stronie internetowej Regulatory Compliance (Informacje o zgodno**ś**ci z przepisami prawnymi) pod adresem dell.com/regulatory\_compliance.**

#### **Procedura**

- 1 Umieść zestaw wyświetlacza w podstawie komputera i dopasuj otwory na śruby w zestawie wyświetlacza do otworów w podstawie komputera.
- 2 Wkręć śruby mocujące zestaw wyświetlacza do podstawy komputera.
- 3 Podłącz kable karty Mini-Card sieci bezprzewodowej do złączy karty Mini-Card.
- 4 Podłącz ponownie kabel wyświetlacza do złącza na płycie systemowej.
- 5 Przyklej taśmę mocującą kabel wyświetlacza do płyty systemowej.

- 1 Zainstaluj podparcie dłoni. Zobacz ["Instalowanie podparcia dłoni" na stronie 35.](#page-34-0)
- 2 Zainstaluj klawiaturę. Zobacz ["Instalowanie klawiatury" na stronie 29](#page-28-0).
- 3 Zainstaluj zestaw napędu dysków optycznych. Zobacz "Instalowanie zestawu napę[du dysków optycznych" na stronie 21](#page-20-0).
- 4 Zainstaluj zestaw dysku twardego. Zobacz "Instalowanie zestawu dysku twardego" [na stronie 25.](#page-24-0)
- 5 Wykonaj procedury [krok 3](#page-16-0) i [krok 4](#page-16-1) przedstawione w sekcji "Instalowanie modułów pamię[ci" na stronie 17](#page-16-2).
- 6 Zainstaluj akumulator. Zobacz ["Instalowanie akumulatora" na stronie 13](#page-12-0).
- 7 Wykonaj procedurę przedstawioną w sekcji "Po zakończeniu serwisowania [komputera" na stronie 9.](#page-8-0)

#### 74 | Instalowanie zestawu wyświetlacza

# <span id="page-74-0"></span>**Wymontowywanie osłony wy**ś**wietlacza**

**OSTRZE**Ż**ENIE: Przed przyst**ą**pieniem do wykonywania czynno**ś**ci wymagaj**ą**cych otwarcia obudowy komputera nale**ż**y zapozna**ć **si**ę **z instrukcjami dotycz**ą**cymi bezpiecze**ń**stwa dostarczonymi z komputerem i wykona**ć **procedur**ę **przedstawion**ą **w sekcji "Przed rozpocz**ę**[ciem pracy" na stronie 7.](#page-6-0) Po zako**ń**czeniu pracy wykonaj procedur**ę **przedstawion**ą **w sekcji "Po zako**ń**[czeniu serwisowania](#page-8-0)  [komputera" na stronie 9](#page-8-0). Dodatkowe zalecenia dotycz**ą**ce bezpiecze**ń**stwa mo**ż**na znale**źć **na stronie internetowej Regulatory Compliance (Informacje o zgodno**ś**ci z przepisami prawnymi) pod adresem dell.com/regulatory\_compliance.**

- 1 Wymontuj akumulator. Zobacz ["Wymontowywanie akumulatora" na stronie 11](#page-10-0).
- 2 Wykonaj procedury od [krok 1](#page-14-0) do [krok 2](#page-14-1) przedstawione w sekcji "Wymontowywanie modułów pamię[ci" na stronie 15.](#page-14-2)
- 3 Wymontuj zestaw dysku twardego. Zobacz "Wymontowywanie zestawu dysku [twardego" na stronie 23](#page-22-0).
- 4 Wymontuj zestaw napędu dysków optycznych. Zobacz "Wymontowywanie zestawu napę[du dysków optycznych" na stronie 19](#page-18-0).
- 5 Wymontuj klawiaturę. Zobacz ["Wymontowywanie klawiatury" na stronie 27](#page-26-0).
- 6 Wymontuj podparcie dłoni. Zobacz ["Wymontowywanie podparcia dłoni" na stronie 31.](#page-30-0)
- 7 Wymontuj zestaw wyświetlacza. Zobacz ["Wymontowywanie zestawu wy](#page-68-0)świetlacza" [na stronie 69.](#page-68-0)

Naciśnij pokrywy zawiasów po bokach i zdejmij je z zestawu wyświetlacza.

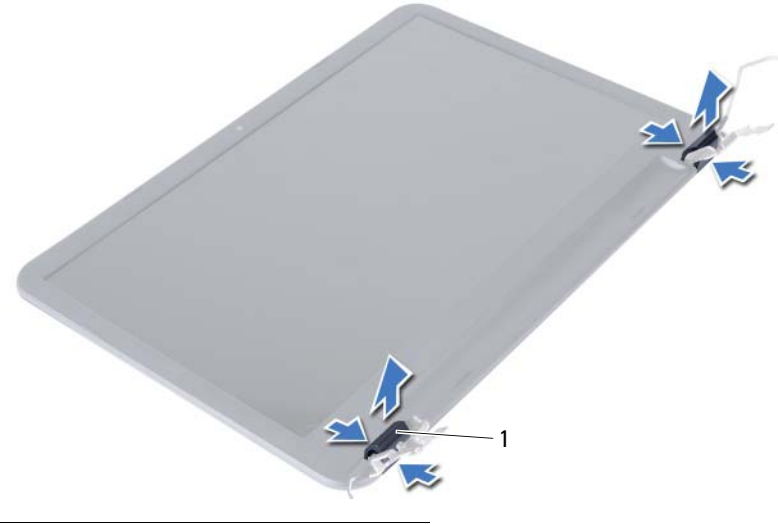

- pokrywy zawiasów (2)
- Delikatnie podważ palcami wewnętrzną krawędź osłony wyświetlacza.
- Zdejmij osłonę wyświetlacza z pokrywy wyświetlacza.

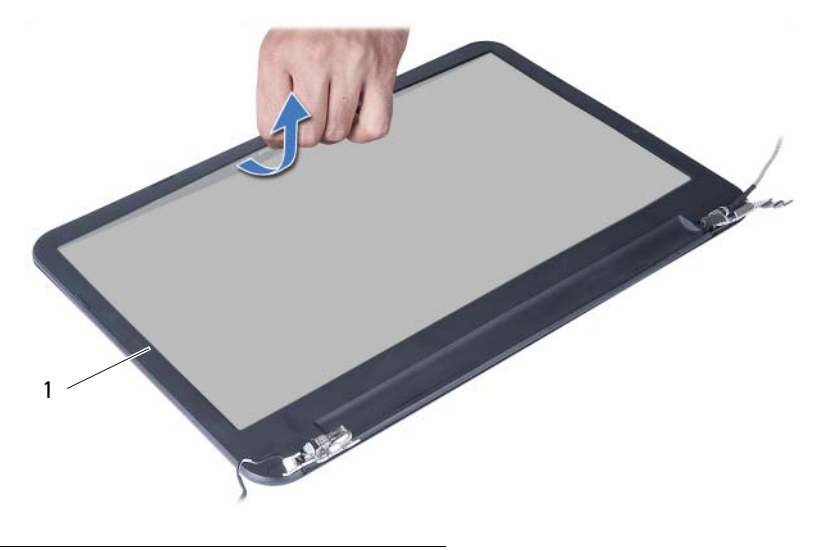

oprawa wyświetlacza

# <span id="page-76-0"></span>**Instalowanie osłony wy**ś**wietlacza**

**OSTRZE**Ż**ENIE: Przed przyst**ą**pieniem do wykonywania czynno**ś**ci wymagaj**ą**cych otwarcia obudowy komputera nale**ż**y zapozna**ć **si**ę **z instrukcjami dotycz**ą**cymi bezpiecze**ń**stwa dostarczonymi z komputerem i wykona**ć **procedur**ę **przedstawion**ą **w sekcji "Przed rozpocz**ę**[ciem pracy" na stronie 7.](#page-6-0) Po zako**ń**czeniu pracy wykonaj procedur**ę **przedstawion**ą **w sekcji "Po zako**ń**[czeniu serwisowania](#page-8-0)  [komputera" na stronie 9](#page-8-0). Dodatkowe zalecenia dotycz**ą**ce bezpiecze**ń**stwa mo**ż**na znale**źć **na stronie internetowej Regulatory Compliance (Informacje o zgodno**ś**ci z przepisami prawnymi) pod adresem dell.com/regulatory\_compliance.**

#### **Procedura**

- 1 Dopasuj osłonę wyświetlacza do pokrywy wyświetlacza i delikatnie wciśnij na miejsce.
- 2 Dopasuj pokrywy zawiasów wyświetlacza do zawiasów w zestawie wyświetlacza i wciśnij pokrywy na miejsce.

- 1 Zainstaluj zestaw wyświetlacza. Zobacz ["Instalowanie zestawu wy](#page-72-0)świetlacza" [na stronie 73.](#page-72-0)
- 2 Zainstaluj podparcie dłoni. Zobacz ["Instalowanie podparcia dłoni" na stronie 35.](#page-34-0)
- 3 Zainstaluj klawiaturę. Zobacz ["Instalowanie klawiatury" na stronie 29](#page-28-0).
- 4 Zainstaluj zestaw napędu dysków optycznych. Zobacz ["Instalowanie zestawu nap](#page-20-0)ędu [dysków optycznych" na stronie 21.](#page-20-0)
- 5 Zainstaluj zestaw dysku twardego. Zobacz "Instalowanie zestawu dysku twardego" [na stronie 25.](#page-24-0)
- 6 Wykonaj procedury [krok 3](#page-16-0) i [krok 4](#page-16-1) przedstawione w sekcji "Instalowanie modułów pamię[ci" na stronie 17](#page-16-2).
- 7 Zainstaluj akumulator. Zobacz ["Instalowanie akumulatora" na stronie 13](#page-12-0).
- 8 Wykonaj procedurę przedstawioną w sekcji "Po zakończeniu serwisowania [komputera" na stronie 9.](#page-8-0)

# <span id="page-78-0"></span>**Wymontowywanie zawiasów wy**ś**wietlacza**

**OSTRZE**Ż**ENIE: Przed przyst**ą**pieniem do wykonywania czynno**ś**ci wymagaj**ą**cych otwarcia obudowy komputera nale**ż**y zapozna**ć **si**ę **z instrukcjami dotycz**ą**cymi bezpiecze**ń**stwa dostarczonymi z komputerem i wykona**ć **procedur**ę **przedstawion**ą **w sekcji "Przed rozpocz**ę**[ciem pracy" na stronie 7.](#page-6-0) Po zako**ń**czeniu pracy wykonaj procedur**ę **przedstawion**ą **w sekcji "Po zako**ń**[czeniu serwisowania](#page-8-0)  [komputera" na stronie 9](#page-8-0). Dodatkowe zalecenia dotycz**ą**ce bezpiecze**ń**stwa mo**ż**na znale**źć **na stronie internetowej Regulatory Compliance (Informacje o zgodno**ś**ci z przepisami prawnymi) pod adresem dell.com/regulatory\_compliance.**

- 1 Wymontuj akumulator. Zobacz ["Wymontowywanie akumulatora" na stronie 11](#page-10-0).
- 2 Wykonaj procedury od [krok 1](#page-14-0) do [krok 2](#page-14-1) przedstawione w sekcji "Wymontowywanie modułów pamię[ci" na stronie 15.](#page-14-2)
- 3 Wymontuj zestaw dysku twardego. Zobacz "Wymontowywanie zestawu dysku [twardego" na stronie 23](#page-22-0).
- 4 Wymontuj zestaw napędu dysków optycznych. Zobacz "Wymontowywanie zestawu napę[du dysków optycznych" na stronie 19](#page-18-0).
- 5 Wymontuj klawiaturę. Zobacz ["Wymontowywanie klawiatury" na stronie 27](#page-26-0).
- 6 Wymontuj podparcie dłoni. Zobacz ["Wymontowywanie podparcia dłoni" na stronie 31.](#page-30-0)
- 7 Wymontuj zestaw wyświetlacza. Zobacz ["Wymontowywanie zestawu wy](#page-68-0)świetlacza" [na stronie 69.](#page-68-0)
- 8 Wymontuj oprawę wyświetlacza. Zobacz ["Wymontowywanie osłony wy](#page-74-0)świetlacza" [na stronie 75.](#page-74-0)

- Wykręć śruby mocujące zawiasy wyświetlacza do panelu wyświetlacza.
- Zdejmij zawiasy z tylnej pokrywy wyświetlacza.

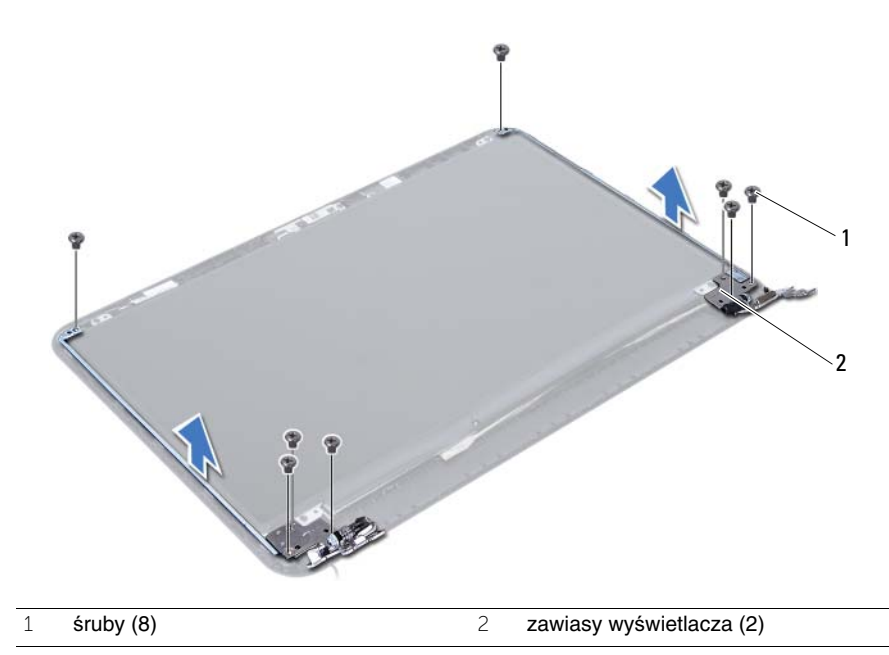

# <span id="page-80-0"></span>**Instalowanie zawiasów wy**ś**wietlacza**

**OSTRZE**Ż**ENIE: Przed przyst**ą**pieniem do wykonywania czynno**ś**ci wymagaj**ą**cych otwarcia obudowy komputera nale**ż**y zapozna**ć **si**ę **z instrukcjami dotycz**ą**cymi bezpiecze**ń**stwa dostarczonymi z komputerem i wykona**ć **procedur**ę **przedstawion**ą **w sekcji "Przed rozpocz**ę**[ciem pracy" na stronie 7.](#page-6-0) Po zako**ń**czeniu pracy wykonaj procedur**ę **przedstawion**ą **w sekcji "Po zako**ń**[czeniu serwisowania](#page-8-0)  [komputera" na stronie 9](#page-8-0). Dodatkowe zalecenia dotycz**ą**ce bezpiecze**ń**stwa mo**ż**na znale**źć **na stronie internetowej Regulatory Compliance (Informacje o zgodno**ś**ci z przepisami prawnymi) pod adresem dell.com/regulatory\_compliance.**

#### **Procedura**

- 1 Dopasuj otwory na śruby w zawiasach wyświetlacza do otworów w tylnej pokrywie wyświetlacza.
- 2 Wkręć śruby mocujące zawiasy wyświetlacza do tylnej pokrywy wyświetlacza.

- 1 Zainstaluj oprawę wyświetlacza. Zobacz ["Instalowanie osłony wy](#page-76-0)świetlacza" [na stronie 77.](#page-76-0)
- 2 Zainstaluj zestaw wyświetlacza. Zobacz ["Instalowanie zestawu wy](#page-72-0)świetlacza" [na stronie 73.](#page-72-0)
- 3 Zainstaluj podparcie dłoni. Zobacz ["Instalowanie podparcia dłoni" na stronie 35.](#page-34-0)
- 4 Zainstaluj klawiaturę. Zobacz ["Instalowanie klawiatury" na stronie 29](#page-28-0).
- 5 Zainstaluj zestaw napędu dysków optycznych. Zobacz ["Instalowanie zestawu nap](#page-20-0)ędu [dysków optycznych" na stronie 21.](#page-20-0)
- 6 Zainstaluj zestaw dysku twardego. Zobacz "Instalowanie zestawu dysku twardego" [na stronie 25.](#page-24-0)
- 7 Wykonaj procedury [krok 3](#page-16-0) i [krok 4](#page-16-1) przedstawione w sekcji "Instalowanie modułów pamię[ci" na stronie 17](#page-16-2).
- 8 Zainstaluj akumulator. Zobacz ["Instalowanie akumulatora" na stronie 13](#page-12-0).
- 9 Wykonaj procedurę przedstawioną w sekcji "Po zakończeniu serwisowania [komputera" na stronie 9.](#page-8-0)

#### 82 | Instalowanie zawiasów wyświetlacza

# **Wymontowywanie panelu wy**ś**wietlacza**

**OSTRZE**Ż**ENIE: Przed przyst**ą**pieniem do wykonywania czynno**ś**ci wymagaj**ą**cych otwarcia obudowy komputera nale**ż**y zapozna**ć **si**ę **z instrukcjami dotycz**ą**cymi bezpiecze**ń**stwa dostarczonymi z komputerem i wykona**ć **procedur**ę **przedstawion**ą **w sekcji "Przed rozpocz**ę**[ciem pracy" na stronie 7.](#page-6-0) Po zako**ń**czeniu pracy wykonaj procedur**ę **przedstawion**ą **w sekcji "Po zako**ń**[czeniu serwisowania](#page-8-0)  [komputera" na stronie 9](#page-8-0). Dodatkowe zalecenia dotycz**ą**ce bezpiecze**ń**stwa mo**ż**na znale**źć **na stronie internetowej Regulatory Compliance (Informacje o zgodno**ś**ci z przepisami prawnymi) pod adresem dell.com/regulatory\_compliance.**

- 1 Wymontuj akumulator. Zobacz ["Wymontowywanie akumulatora" na stronie 11](#page-10-0).
- 2 Wykonaj procedury od [krok 1](#page-14-0) do [krok 2](#page-14-1) przedstawione w sekcji "Wymontowywanie modułów pamię[ci" na stronie 15.](#page-14-2)
- 3 Wymontuj zestaw dysku twardego. Zobacz "Wymontowywanie zestawu dysku [twardego" na stronie 23](#page-22-0).
- 4 Wymontuj zestaw napędu dysków optycznych. Zobacz "Wymontowywanie zestawu napę[du dysków optycznych" na stronie 19](#page-18-0).
- 5 Wymontuj klawiaturę. Zobacz ["Wymontowywanie klawiatury" na stronie 27](#page-26-0).
- 6 Wymontuj podparcie dłoni. Zobacz ["Wymontowywanie podparcia dłoni" na stronie 31.](#page-30-0)
- 7 Wymontuj zestaw wyświetlacza. Zobacz ["Wymontowywanie zestawu wy](#page-68-0)świetlacza" [na stronie 69.](#page-68-0)
- 8 Wymontuj oprawę wyświetlacza. Zobacz ["Wymontowywanie osłony wy](#page-74-0)świetlacza" [na stronie 75.](#page-74-0)
- 9 Wymontuj zawiasy wyświetlacza. Zobacz ["Wymontowywanie zawiasów wy](#page-78-0)świetlacza" [na stronie 79.](#page-78-0)

- Wykręć śruby mocujące panel wyświetlacza do pokrywy tylnej wyświetlacza.
- Ostrożnie zdejmij panel wyświetlacza i odwróć go.

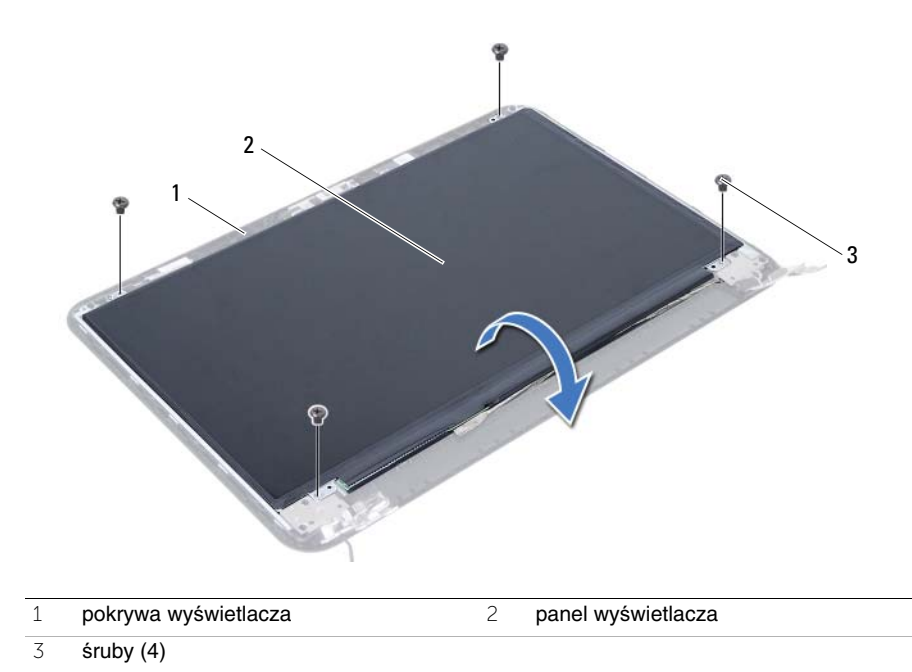

- Oderwij taśmę mocującą kabel wyświetlacza.
- Odłącz kabel wyświetlacza od złącza w panelu wyświetlacza.

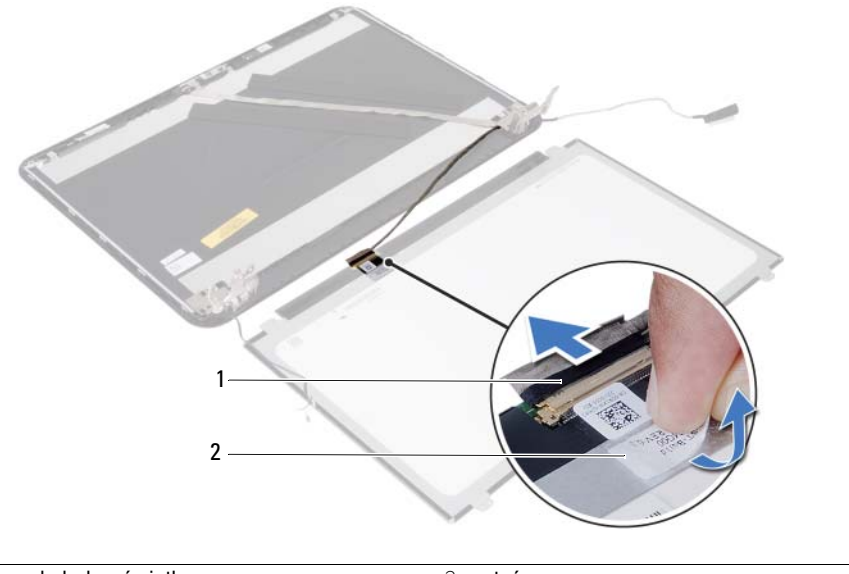

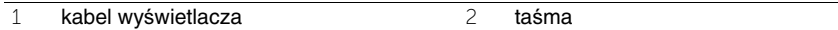

#### 86 | Wymontowywanie panelu wyświetlacza

# **Instalowanie panelu wy**ś**wietlacza**

**OSTRZE**Ż**ENIE: Przed przyst**ą**pieniem do wykonywania czynno**ś**ci wymagaj**ą**cych otwarcia obudowy komputera nale**ż**y zapozna**ć **si**ę **z instrukcjami dotycz**ą**cymi bezpiecze**ń**stwa dostarczonymi z komputerem i wykona**ć **procedur**ę **przedstawion**ą **w sekcji "Przed rozpocz**ę**[ciem pracy" na stronie 7.](#page-6-0) Po zako**ń**czeniu pracy wykonaj procedur**ę **przedstawion**ą **w sekcji "Po zako**ń**[czeniu serwisowania](#page-8-0)  [komputera" na stronie 9](#page-8-0). Dodatkowe zalecenia dotycz**ą**ce bezpiecze**ń**stwa mo**ż**na znale**źć **na stronie internetowej Regulatory Compliance (Informacje o zgodno**ś**ci z przepisami prawnymi) pod adresem dell.com/regulatory\_compliance.**

#### **Procedura**

- 1 Podłacz kabel wyświetlacza do złacza w panelu wyświetlacza.
- 2 Przymocuj kabel wyświetlacza taśmą.
- 3 Ostrożnie umieść panel wyświetlacza na pokrywie tylnej wyświetlacza.
- 4 Dopasuj otwory na śruby w panelu wyświetlacza do otworów w tylnej pokrywie wyświetlacza.
- 5 Wkręć śruby mocujące panel wyświetlacza do tylnej pokrywy wyświetlacza.

- 1 Zainstaluj zawiasy wyświetlacza. Zobacz ["Instalowanie zawiasów wy](#page-80-0)świetlacza" [na stronie 81.](#page-80-0)
- 2 Zainstaluj oprawę wyświetlacza. Zobacz ["Instalowanie osłony wy](#page-76-0)świetlacza" [na stronie 77.](#page-76-0)
- 3 Zainstaluj zestaw wyświetlacza. Zobacz ["Instalowanie zestawu wy](#page-72-0)świetlacza" [na stronie 73.](#page-72-0)
- 4 Zainstaluj podparcie dłoni. Zobacz ["Instalowanie podparcia dłoni" na stronie 35.](#page-34-0)
- 5 Zainstaluj klawiaturę. Zobacz ["Instalowanie klawiatury" na stronie 29](#page-28-0).
- 6 Zainstaluj zestaw napędu dysków optycznych. Zobacz ["Instalowanie zestawu nap](#page-20-0)ędu [dysków optycznych" na stronie 21.](#page-20-0)
- 7 Zainstaluj zestaw dysku twardego. Zobacz "Instalowanie zestawu dysku twardego" [na stronie 25.](#page-24-0)
- 8 Wykonaj procedury [krok 3](#page-16-0) i [krok 4](#page-16-1) przedstawione w sekcji "Instalowanie modułów pamię[ci" na stronie 17](#page-16-2).
- 9 Zainstaluj akumulator. Zobacz ["Instalowanie akumulatora" na stronie 13](#page-12-0).
- 10 Wykonaj procedurę przedstawioną w sekcji "Po zakończeniu serwisowania [komputera" na stronie 9.](#page-8-0)

# **Wymontowywanie modułu kamery**

**OSTRZE**Ż**ENIE: Przed przyst**ą**pieniem do wykonywania czynno**ś**ci wymagaj**ą**cych otwarcia obudowy komputera nale**ż**y zapozna**ć **si**ę **z instrukcjami dotycz**ą**cymi bezpiecze**ń**stwa dostarczonymi z komputerem i wykona**ć **procedur**ę **przedstawion**ą **w sekcji "Przed rozpocz**ę**[ciem pracy" na stronie 7.](#page-6-0) Po zako**ń**czeniu pracy wykonaj procedur**ę **przedstawion**ą **w sekcji "Po zako**ń**[czeniu serwisowania](#page-8-0)  [komputera" na stronie 9](#page-8-0). Dodatkowe zalecenia dotycz**ą**ce bezpiecze**ń**stwa mo**ż**na znale**źć **na stronie internetowej Regulatory Compliance (Informacje o zgodno**ś**ci z przepisami prawnymi) pod adresem dell.com/regulatory\_compliance.**

- 1 Wymontuj akumulator. Zobacz ["Wymontowywanie akumulatora" na stronie 11](#page-10-0).
- 2 Wykonaj procedury od [krok 1](#page-14-0) do [krok 2](#page-14-1) przedstawione w sekcji "Wymontowywanie modułów pamię[ci" na stronie 15.](#page-14-2)
- 3 Wymontuj zestaw dysku twardego. Zobacz "Wymontowywanie zestawu dysku [twardego" na stronie 23](#page-22-0).
- 4 Wymontuj zestaw napędu dysków optycznych. Zobacz "Wymontowywanie zestawu napę[du dysków optycznych" na stronie 19](#page-18-0).
- 5 Wymontuj klawiaturę. Zobacz ["Wymontowywanie klawiatury" na stronie 27](#page-26-0).
- 6 Wymontuj podparcie dłoni. Zobacz ["Wymontowywanie podparcia dłoni" na stronie 31.](#page-30-0)
- 7 Wymontuj zestaw wyświetlacza. Zobacz ["Wymontowywanie zestawu wy](#page-68-0)świetlacza" [na stronie 69.](#page-68-0)
- 8 Wymontuj oprawę wyświetlacza. Zobacz ["Wymontowywanie osłony wy](#page-74-0)świetlacza" [na stronie 75.](#page-74-0)

- Wykręć śrubę mocującą moduł kamery do pokrywy wyświetlacza.
- Odłącz kabel kamery od złącza w module kamery.
- Zdejmij taśmę mocującą moduł kamery do pokrywy wyświetlacza.
- Wyjmij moduł kamery z pokrywy wyświetlacza.

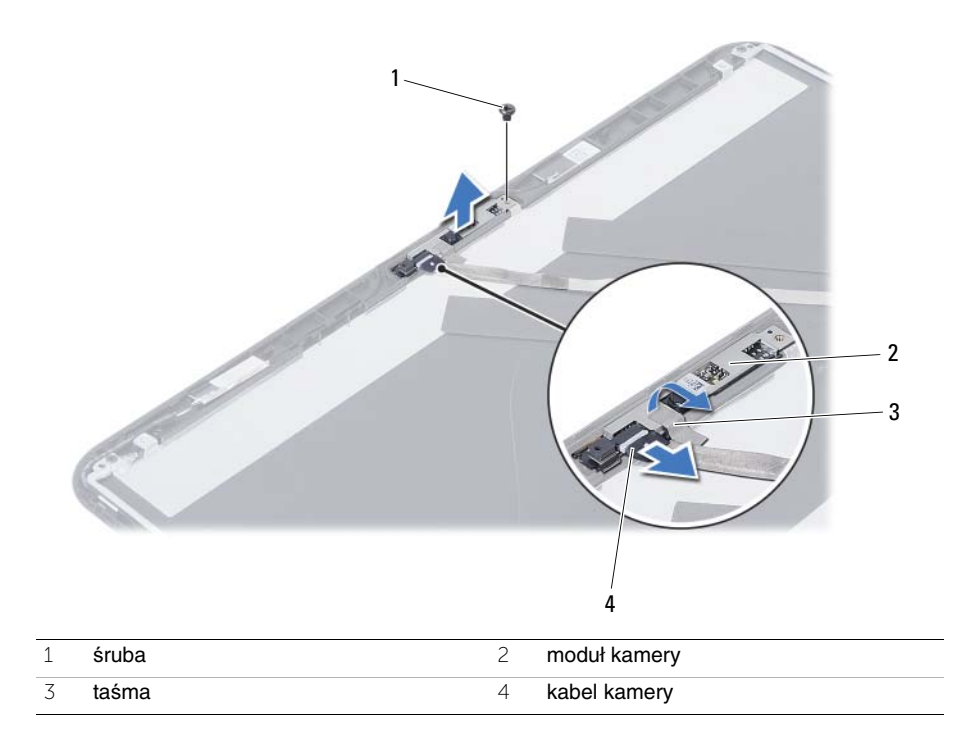

## **Instalowanie modułu kamery**

**OSTRZE**Ż**ENIE: Przed przyst**ą**pieniem do wykonywania czynno**ś**ci wymagaj**ą**cych otwarcia obudowy komputera nale**ż**y zapozna**ć **si**ę **z instrukcjami dotycz**ą**cymi bezpiecze**ń**stwa dostarczonymi z komputerem i wykona**ć **procedur**ę **przedstawion**ą **w sekcji "Przed rozpocz**ę**[ciem pracy" na stronie 7.](#page-6-0) Po zako**ń**czeniu pracy wykonaj procedur**ę **przedstawion**ą **w sekcji "Po zako**ń**[czeniu serwisowania](#page-8-0)  [komputera" na stronie 9](#page-8-0). Dodatkowe zalecenia dotycz**ą**ce bezpiecze**ń**stwa mo**ż**na znale**źć **na stronie internetowej Regulatory Compliance (Informacje o zgodno**ś**ci z przepisami prawnymi) pod adresem dell.com/regulatory\_compliance.**

#### **Procedura**

- 1 Dopasuj moduł kamery do pokrywy wyświetlacza.
- 2 Wkręć śrubę mocującą moduł kamery do pokrywy wyświetlacza.
- 3 Przyklej taśmę mocującą moduł kamery do pokrywy wyświetlacza.
- 4 Podłącz kabel kamery do złącza w module kamery.

- 1 Zainstaluj oprawę wyświetlacza. Zobacz ["Instalowanie osłony wy](#page-76-0)świetlacza" [na stronie 77.](#page-76-0)
- 2 Zainstaluj zestaw wyświetlacza. Zobacz ["Instalowanie zestawu wy](#page-72-0)świetlacza" [na stronie 73.](#page-72-0)
- 3 Zainstaluj podparcie dłoni. Zobacz ["Instalowanie podparcia dłoni" na stronie 35.](#page-34-0)
- 4 Zainstaluj klawiaturę. Zobacz ["Instalowanie klawiatury" na stronie 29](#page-28-0).
- 5 Zainstaluj zestaw napędu dysków optycznych. Zobacz ["Instalowanie zestawu nap](#page-20-0)ędu [dysków optycznych" na stronie 21.](#page-20-0)
- 6 Zainstaluj zestaw dysku twardego. Zobacz "Instalowanie zestawu dysku twardego" [na stronie 25.](#page-24-0)
- 7 Wykonaj procedury [krok 3](#page-16-0) i [krok 4](#page-16-1) przedstawione w sekcji "Instalowanie modułów pamię[ci" na stronie 17](#page-16-2).
- 8 Zainstaluj akumulator. Zobacz ["Instalowanie akumulatora" na stronie 13](#page-12-0).
- 9 Wykonaj procedurę przedstawioną w sekcji "Po zakończeniu serwisowania [komputera" na stronie 9.](#page-8-0)

# **Ładowanie systemu BIOS**

Ładowanie systemu BIOS może być konieczne, kiedy jest dostępna aktualizacja lub podczas wymiany płyty systemowej. Procedura ładowania systemu BIOS:

- 1 Włącz komputer.
- 2 Przejdź do strony internetowej **support.dell.com/support/downloads**.
- 3 Odszukaj plik z aktualizacją systemu BIOS dla swojego komputera:

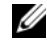

**UWAGA:** Kod Service Tag jest umieszczony na etykiecie z tyłu komputera. Więcej informacji na ten temat zawiera Skrócona instrukcja dostarczona z komputerem.

Jeśli znasz kod Service Tag lub kod Express Service Code komputera:

- a Wpisz kod Service Tag lub kod Express Service Code komputera w polu **Service Tag or Express Service Code** (Kod Service Tag lub Express Service Code).
- b Kliknij przycisk **Submit** (Prześlij) i przejdź do sekcji [krok 4](#page-92-0).

Jeśli nie znasz kodu Service Tag ani kodu Express Service Code komputera:

- a Wybierz jedną z następujących opcji:
	- **Automatically detect my Service Tag for me (Automatycznie wykryj kod Service Tag)**
	- **Choose from My Products and Services List (Wybierz z listy produktów i usług)**
	- **Choose from a list of all Dell products (Wybierz z listy produktów firmy Dell)**
- b Kliknij przycisk **Continue** (Kontynuuj) i postępuj zgodnie z instrukcjami wyświetlanymi na ekranie.
- <span id="page-92-0"></span>4 Zostanie wyświetlona lista wyników. Kliknij pozycję **BIOS**.
- 5 Kliknij pozycję **Download File** (Pobierz plik), aby pobrać plik z najnowszą wersją systemu BIOS.
- 6 W oknie **Please select your download method below** (Wybierz metodę pobierania poniżej) kliknij opcję **For Single File Download via Browser** (Pobranie jednego pliku za pomocą przeglądarki), a następnie kliknij przycisk **Download Now** (Pobierz teraz). Zostanie wyświetlone okno **File Download** (Pobieranie pliku).
- 7 W oknie **Save As** (Zapisywanie jako) wybierz folder, w którym chcesz zapisać pobrany plik.
- 8 Jeśli zostanie wyświetlone okno **Download Complete** (Pobieranie ukończone), kliknij przycisk **Close** (Zamknij).
- 9 Przejdź do folderu, w którym został zapisany pobrany plik aktualizacji systemu BIOS.
- 10 Kliknij dwukrotnie ikonę pliku aktualizacji systemu BIOS i postępuj zgodnie z instrukcjami wyświetlanymi na ekranie.